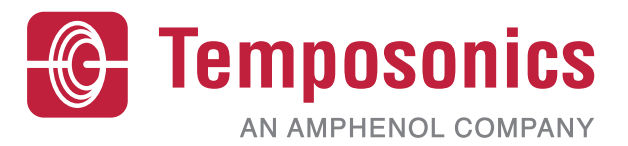

# **Manual de funcionamiento**

## **Interfaz Modbus Level Plus®**

Transmisores magnetostrictivos de nivel de líquidos

## Índice

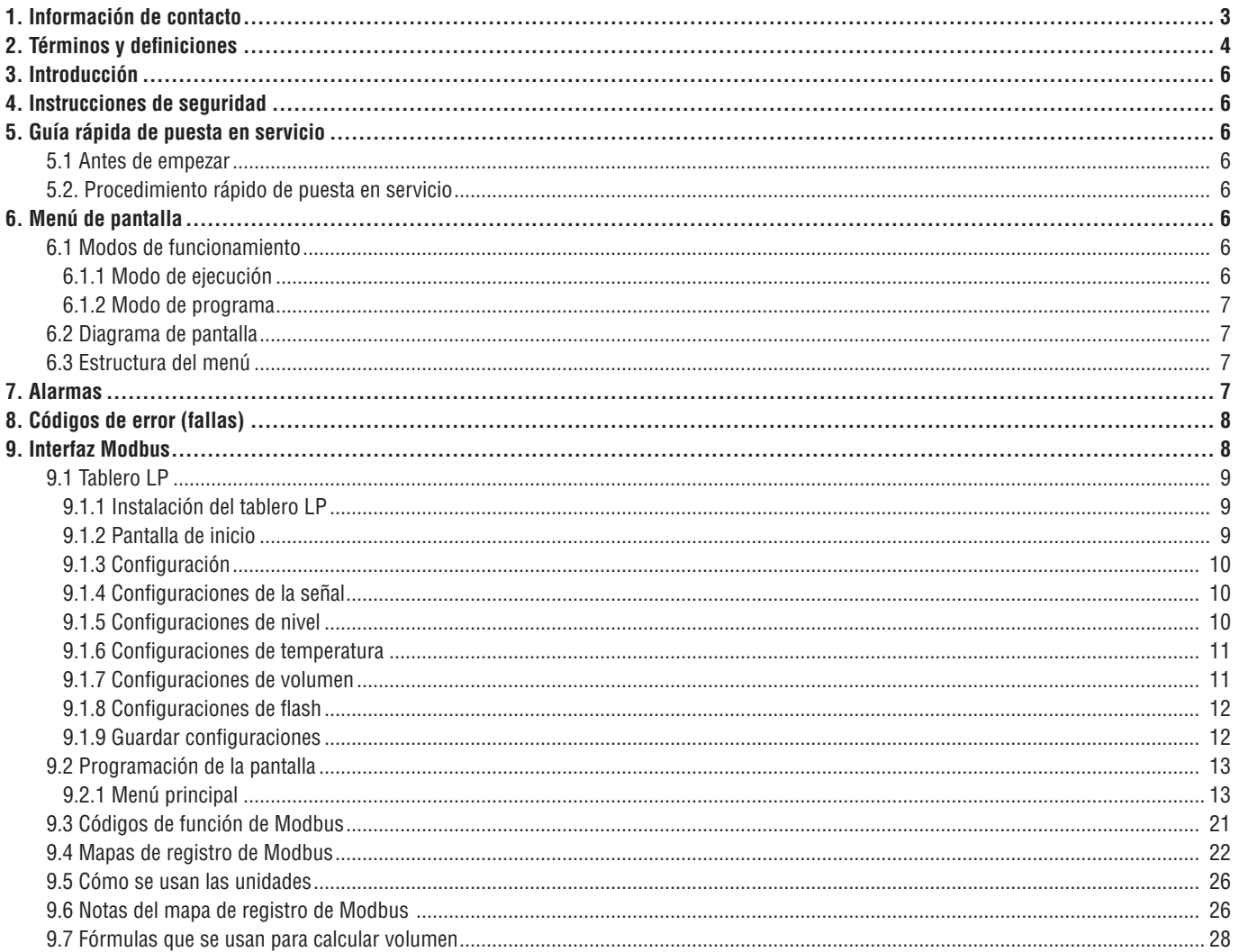

### <span id="page-2-0"></span>**1. Información de contacto**

### **Estados Unidos**

### **General**

Tel.: +1-919-677-0100 Fax: +1-919-677-2343 Correo electrónico: [info.us@temposonics.com](mailto:info.us@temposonics.com) [http://www.temposonics.com](http://www.mtssensors.com)

### **Dirección postal y dirección de envío**

Temposonics, LLC 3001 Sheldon Drive Cary, Carolina del Norte, 27513, Estados Unidos

### **Atención al cliente**

Tel.: +1-800-633-7609 Fax: +1-800-498-4442 Correo electrónico: [info.us@temposonics.com](mailto:info.us@mtssensors.com)

### **Soporte técnico y aplicaciones**

Soporte técnico para emergencias 24 horas Tel.: +1-800-633-7609 Correo electrónico: [levelplus@temposonics.com](mailto:mailto:levelplus%40temposonics.com?subject=)

### **Alemania**

### **General**

Tel.: +49-2351-9587-0 Fax: +49-2351-56491 Correo electrónico: [info.de@temposonics.com](mailto:mailto:info.de%40temposonics.com?subject=) [http://www.temposonics.com](http://www.mtssensors.com)

### **Dirección postal y dirección de envío**

Temposonics GmbH & Co. KG Auf dem Schüffel 9 D - 58513 Lüdenscheid, Germany

### **Soporte técnico y aplicaciones**

Tel.: +49-2351-9587-0 Correo electrónico: [info.de@temposonics.com](mailto:mailto:info.de%40temposonics.com?subject=) [http://www.temposonics.com](http://www.mtssensors.com)

### <span id="page-3-0"></span>**2. Términos y definiciones**

### **6A Aceites pesados**

"Aceites crudos en general", corrección volumétrica a 60 °F contra gravedad API.

### **6C Mod**

Referencia de temperatura ajustable para definir los FCV.

#### **6C Químico**

"Factores de corrección del volumen (FCV, por sus siglas inglés)" para aplicaciones individuales y especiales, corrección volumétrica a 60 °F contra coeficientes de dilatación térmica.

#### **A**

### **Aceites ligeros 6B**

"Productos generalizados", corrección volumétrica a 60 °F contra API Gravity.

#### **B**

#### **Bus de campo FOUNDATION™**

Sistema de comunicación bidireccional, serial y totalmente digital que funciona como la red básica en un entorno de automatización en una planta o fábrica. Desarrollado y administrado por el bus de campo FOUNDATION™.

 **C**

#### **Capacidad de trabajo**

El *volumen máximo de líquido* que el usuario desea que contenga su recipiente; por lo general, es el 80 % del volumen máximo del recipiente antes de que desborde.

#### **Compensación de la esfera**

*Valor de desplazamiento* que equivale al volumen adicional en un esfera partiendo de una geometría esférica no uniforme; el valor se usa para calcular el volumen junto con el *radio de esfera*.

### **D**

### **DDA**

"Direct Digital Access" (Acceso directo digital): Protocolo digital de marca registrada desarrollado por Temposonics para usar en áreas intrínsecamente seguras.

#### **Densidad**

Masa dividida por el volumen de un objeto a una temperatura específica. El valor de la densidad debe ingresarse en lb./ft<sup>3</sup>

#### **F**

### **FCV**

"Factor de corrección volumétrica": tabla de medición que correlaciona los puntos de temperatura con factores de corrección para la dilatación/ contracción de líquidos. El transmisor puede contener hasta 50 puntos.

### **G**

#### **GOVI, por sus siglas en inglés**

Volumen bruto observado de la interfaz: volumen total del tanque ocupado por el líquido de la interfaz. El *GOVI* solo se obtiene cuando se miden dos líquidos y se calcula restando el volumen del producto del volumen de líquido total del tanque (*GOVT – GOVP*).

#### **GOVP, por sus siglas en inglés**

Volumen bruto observado del producto: volumen total del tanque ocupado por el líquido del producto. Al medir solo un líquido, es también el volumen total de líquido del tanque (*GOVT*). Al medir dos líquidos, es el volumen total del líquido del tanque menos el volumen del líquido de la interfaz (*GOVT – GOVI*).

#### **GOVT, por sus siglas en inglés**

Volumen bruto total observado: volumen total de líquido en el tanque. Al medir solo un líquido, es igual al volumen del producto (*GOVP*). Al medir dos líquidos, es igual al volumen de los líquidos del producto y la interfaz (*GOVP + GOVI*).

### **GOVU, por sus siglas en inglés**

Merma bruta del volumen observado: es la diferencia entre la capacidad de funcionamiento del tanque y el volumen total en el tanque (capacidad de funcionamiento – *GOVT*).

#### **Gravedad API**

Medida que compara cuán pesado o ligero es el líquido de petróleo en comparación con el agua. Los valores permitidos son de 0 a 100 grados *API* para *(6A)* y de 0 a 85 grados *API* para *(6B)*.

#### **Gravedad específica**

La *proporción de densidad* de un líquido y la densidad del agua en las mismas condiciones.

### **H**

### **HART®**

*Protocolo de comunicación bidireccional* que ofrece acceso a información entre instrumentos de campo inteligentes y sistemas principales.

### **I**

### **Interfaz**

*Sustantivo*; Medición del nivel de un líquido cuando ese líquido se encuentra por debajo de otro.

### **Interfaz**

*Adj*.; La interfaz gráfica de usuario (GUI, por sus siglas inglés) de software que permite al usuario acceder a los protocolos de software (*HART, DDA, MODBUS*).

 **M**

### **Masa**

Propiedad de un cuerpo que hace que tenga peso en un campo gravitacional. Se calcula multiplicando la densidad a la temperatura de referencia por el factor de corrección volumétrica (*Densidad x FCV*).

### **Método de corrección de temperatura**

Uno de los cinco *métodos de corrección de productos* que se usan para corregir el volumen del producto en el tanque debido a cambios en la temperatura de 60 °F, incluidos *6A, 6B, 6C, 6C Mod* y *la*  tabla personalizada.

### **MODBUS**

*Protocolo de comunicaciones en serie* publicado por Modicon en 1979 para usar con sus controladores lógicos programables (PLC, por sus siglas en inglés). Se ha convertido en un protocolo de comunicaciones estándar en la industria, y es ahora el medio disponible más común para conectar dispositivos electrónicos industriales.

### **Modo de cálculo volumétrico**

Uno de los dos métodos que se usan para calcular mediciones de volumen a partir de mediciones de nivel, incluida la *esfera* y la tabla de ajuste.

### **N**

### **NEMA Tipo 4X**

La *carcasa* de un producto está pensada para el uso en espacios cerrados y al aire libre, sobre todo para brindar un grado de protección contra corrosión, polvo y lluvia acarreados por el viento, salpicaduras y agua dirigida por una manguera; y para resistir los daños provocados por la formación de hielo en la carcasa. No fue diseñada para brindar protección contra condiciones tales como condensación interior o congelamiento interno.

### **NPT**

*Estándar estadounidense* que define las roscas cónicas de tubería que se usan para unir las tuberías con los accesorios.

### **NSVP**

"Volumen estándar neto del producto": volumen corregido mediante temperatura del producto líquido del tanque; exige que el transmisor tenga capacidad de medición de temperatura. El *NSVP* se calcula multiplicando el volumen del producto líquido por el factor de corrección volumétrica según la temperatura (*GOVP x FCV*).

### **R**

### **Radio de la esfera**

El *radio interno* de la esfera que contiene el líquido; el valor se usa para calcular el volumen junto con el *desplazamiento de la esfera*.

### **Resistente a explosiones**

Tipo de protección que consiste en una carcasa que aloja en su interior aquellas piezas que podrían causar la ignición de una atmósfera con gases explosivos; que puede soportar la presión generada por la explosión interna de una mezcla explosiva, y que evita la transmisión de dicha explosión a una atmósfera con gases explosivos alrededor de la carcasa.

### **Resistente a flamas**

Tipo de protección que consiste en una carcasa que aloja en su interior aquellas piezas que podrían causar la ignición de una atmósfera con gases explosivos; que puede soportar la presión generada por la explosión interna de una mezcla explosiva, y que evita la transmisión de dicha explosión a una atmósfera con gases explosivos alrededor de la carcasa.

### **S**

### **Seguridad intrínseca**

"Seguridad intrínseca": Tipo de protección basada en la restricción de la energía eléctrica dentro de un aparato con cables interconectados expuestos a una atmósfera potencialmente explosiva a un nivel por debajo del nivel que puede causar ignición como resultado de chispas o calor.

 **T**

### **Tabla de ajuste**

Una *tabla de medición* que correlaciona la altura de un recipiente con el volumen contenido a esa altura. El transmisor puede contener hasta 100 puntos.

### **TEC**

"Coeficiente de dilatación térmica": valor que correlaciona el cambio en la temperatura de un objeto con el cambio en su volumen. Los valores permitidos son de 270.0 a 930.0. Las unidades de TEC están en 10 E-6/Deg F.

#### **Temperatura de referencia**

La *temperatura* a la cual se realiza la medición de densidad; los valores permitidos son de 32 °F a 150 °F (0 °C a 66 °C).

### <span id="page-5-0"></span>**3. Introducción**

### **3.1 Objetivo y uso de este manual**

Antes de iniciar el funcionamiento del equipo, lea este documento atentamente y respete la información de seguridad.

El contenido de este documento técnico y sus distintos anexos tiene como fin brindar información sobre el montaje, la instalación y la puesta en servicio por parte de personal de servicio calificado según IEC 60079-14 y reglamentaciones locales o técnicos de servicio capacitados de Temposonics.

#### **3.2 Símbolos y advertencias empleados**

El propósito de las advertencias es cuidar su seguridad personal y evitar daños en el producto descrito o los servicios relacionados. En este documento, la información de seguridad y las advertencias para evitar peligros que podrían afectar la vida y la salud del personal o causar daños materiales se resaltan por medio del pictograma que precede a dicha información, y que se define a continuación.

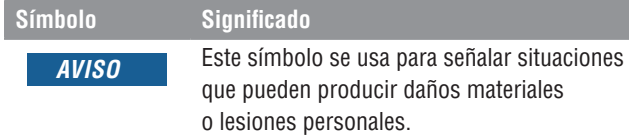

### **4. Instrucciones de seguridad**

### **4.1 Uso previsto**

El objetivo de este documento es proporcionar información detallada sobre la interfaz del protocolo. Toda la información relacionada con la seguridad se encuentra en el manual de funcionamiento específico del producto. Consulte el manual de funcionamiento antes de conectarse al transmisor de nivel.

### **5. Guía rápida de puesta en servicio**

### **5.1 Antes de empezar**

### **Nota:**

Debe usar un convertidor RS-485 con "Enviar control de datos" y el tablero LP para garantizar un funcionamiento adecuado. *Ejemplo:*  RS-485 a USB, 380114

#### **5.2 Procedimiento rápido de puesta en servicio**

- 1. Conecte +24 Vcc a los terminales.
- 2. Conecte las líneas de datos a los terminales.
- 3. Conecte la PC (u otros dispositivos) a las líneas de datos. (si no usa una PC, use un convertidor de RS-485 a USB. Consulte la Nota de arriba para obtener más información).
- 4. Encienda el transmisor.
- 5. Inicie el tablero LP. Seleccione el puerto de comunicación y la dirección. La dirección predeterminada de fábrica es "247" para Modbus.
- 6. Cambie la dirección a una adecuada para la red de instalación.
- 7. Verifique el adecuado funcionamiento del producto, los flotadores de la interfaz o la temperatura.
	- 8. Desconecte la alimentación del transmisor.
	- 9. Retire las líneas de datos.
	- 10. Instale el transmisor en el recipiente (consulte el Manual de funcionamiento).
	- 11. Vuelva a conectar la electricidad y las líneas de datos.
	- 12. Calibre el nivel actual del tanque a través del software de configuración (opcional).
	- 13. Verifique las comunicaciones con el sistema principal.

**Parámetros de comunicación predeterminados** Modbus: 4800 BAUDIOS 8, N, 1 8 bits de datos, sin paridad, 1 bit de parada

### **6. Menú de pantalla**

Todos los transmisores de nivel líquido Serie LP se envían con un lápiz óptico (pieza n.º 404108) que se utilizará para manipular la pantalla. Para carcasas de cavidad individual y doble, el lápiz óptico está diseñado para permitir la programación de la unidad sin quitar la carcasa. Al usar el lápiz óptico, asegúrese de alinear el lápiz óptico con el contorno de forma alrededor de los botones en la misma orientación. Si no se alinea el lápiz óptico correctamente, es probable que la pantalla no funcione correctamente.

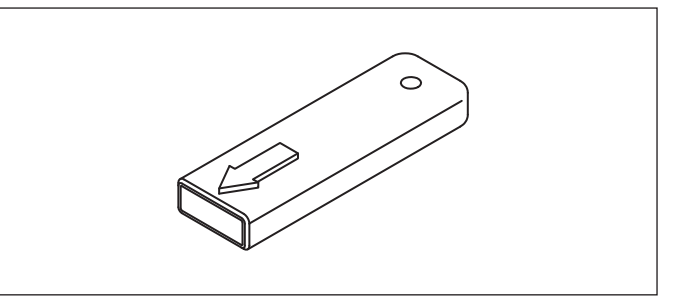

*Fig. 1: Lápiz (pieza de Temposonics n.º 404108)*

### **Nota:**

No use otro dispositivo que no sea el lápiz óptico de Temposonics para hacer funcionar el monitor en la Serie LP.

#### **Nota:**

Si no se alinea el lápiz óptico correctamente, es probable que la pantalla no funcione correctamente.

#### **6.1 Modos de funcionamiento**

El transmisor de nivel Serie LP opera en uno de los siguientes modos de funcionamiento. Puede usar estos modos para calibrar y configurar los distintos parámetros de funcionamiento.

#### **6.1.1 Modo de ejecución**

El modo de ejecución es el modo de funcionamiento principal. Este modo realiza mediciones, muestra datos y responde a comandos de Modbus.

#### <span id="page-6-0"></span>**6.1.2 Modo de programa**

El modo de programa es el modo principal para la puesta en servicio y resolución de problemas del transmisor de nivel. El menú completo y las funciones disponibles se muestran en la Sección 6.3, Estructura del menú. Para entrar en el modo de programa, use el lápiz óptico y presione la tecla Intro como se muestra en la Sección 6.2 Diagrama de pantalla. El Modo de programa está protegido por contraseña para evitar cambios indeseados. La contraseña predeterminada de fábrica es 27513. En Modo de programa, no funcionan las comunicaciones remotas. Se proporciona una función automática de tiempo de desconexión para que el transmisor no quede en modo de programa inadvertidamente. Se establece un tiempo de desconexión de 1 minuto antes de que se pida tiempo adicional. El tiempo de desconexión total es de 2 minutos.

#### **Nota:**

Cada vez que se sale del modo de programa desde la pantalla, la unidad se reinicia para asegurarse de que se hayan aceptado todos los cambios. El restablecimiento tomará aproximadamente 5 segundos antes de que el transmisor de nivel pueda responder a los comandos.

#### **Nota:**

En el modo de programa, el transmisor no responderá a los comandos de entrada de Modbus. Se enviará un error de ocupado al controlador para notificar que la unidad está en modo de programa. Esta función evitará que un usuario en un terminal remoto programe la unidad mientras otro usuario accede al modo de programa desde la pantalla.

#### **6.2 Diagrama de pantalla**

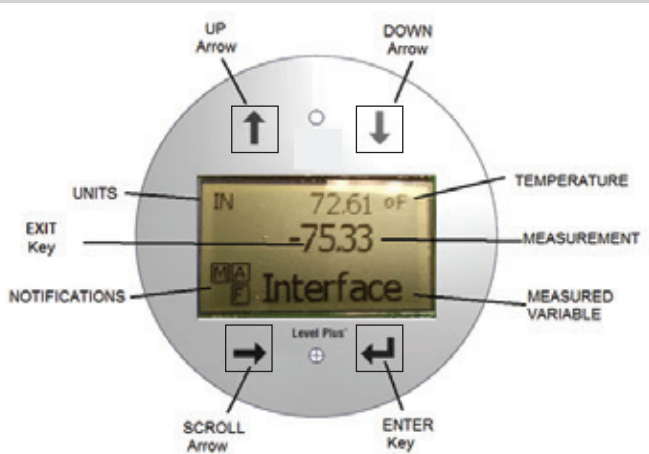

#### *Fig. 2: Pantalla de Modbus*

**Flecha ARRIBA**: se usa para mover el cursor hacia arriba en la pantalla y para aumentar la cantidad.

**Flecha ABAJO**: se usa para mover el cursor hacia abajo en la pantalla y para disminuir la cantidad.

**Flecha DESPLAZAMIENTO**: se usa para mover el cursor en la pantalla hacia la derecha, el cursor retrocederá.

**Tecla INTRO**: se usa para entrar en el Modo de programa, seleccionar un artículo resaltado y confirmar la selección.

**Tecla SALIR**: tecla escondida en el medio de la pantalla que se usa para salir del menú en cualquier momento.

**VARIABLE MEDIDA**: variable del proceso que se selecciona para mostrar. La pantalla se desplazará automáticamente entre las variables seleccionadas.

**MEDICIÓN**: valor numérico para la VARIABLE MEDIDA que se muestra en la pantalla.

**UNIDADES**: unidad de medición para la VARIABLE MEDIDA que se muestra en la pantalla.

**TEMPERATURA**: temperatura promedio del producto en el tanque. Solo se muestra si el transmisor de nivel se compró con la función de medición de temperatura.

**NOTIFICACIONES**: cuatro cuadrados con letras. El cuadrado superior izquierdo estará siempre presente indicando una D para el modo DDA o una M para el modo Modbus. El cuadrado superior derecho, A, solo se mostrará cuando hay alarma. Alternar la tecla de flecha ARRIBA para ver las alarmas. Cuadrado inferior derecho, F, solo se mostrará cuando hay una falla. Alternar la tecla de flecha ABAJO para ver los códigos de error. Cuadrado inferior izquierdo, P, solo se mostrará cuando la unidad se esté programando de forma remota.

#### **6.3 Estructura del menú**

- Configuración básica
	- **Pantalla**
	- **Unidades** 
		- ` Unidades de longitud
		- $\blacktriangleright$  Unidades de temp.
		- $\triangleright$  Unidades de volumen
	- Dirección
		- Intensidad de la señal
		- ▶ Niv Disp Prod
		- ▶ Niv Disp Int
		- ▶ Niv Disp Límite
- **Calibrar** 
	- Nivel del producto
		- $\triangleright$  Nivel de corriente
		- $\triangleright$  Compensación
		- Nivel de la interfaz
		- $\triangleright$  Nivel de corriente
		- $\triangleright$  Compensación
	- Nivel límite
		- $\triangleright$  Nivel de corriente
		- $\triangleright$  Compensación
- **Fábrica** 
	- Configuraciones
		- $\triangleright$  Gradiente
		- ` Número de serie
		- ▶ Versión de HW
		- ` Versión de SW
		- $\triangleright$  Obturación de SARA
		- ▶ Obturación del magneto
		- $\triangleright$  Ganancia
	- ▶ Nivel Disp Mín
	- Configuración de temperatura
	- Configuración de flotadores Umbral automático
	- Restablecer valores de fábrica
	- Velocidad de transmisión
	- Volumen

### **7. Alarmas**

La salida de Modbus está equipada con varias alarmas que se mostrarán en la pantalla. Utilice el lápiz óptico para tocar la flecha ARRIBA para ver las alarmas. La salida de Modbus está configurada para una falla alta, mayor que la longitud de pedido, si hay un problema y no se puede confiar en la salida de valor de nivel.

### <span id="page-7-0"></span>**8. Códigos de error (fallas)**

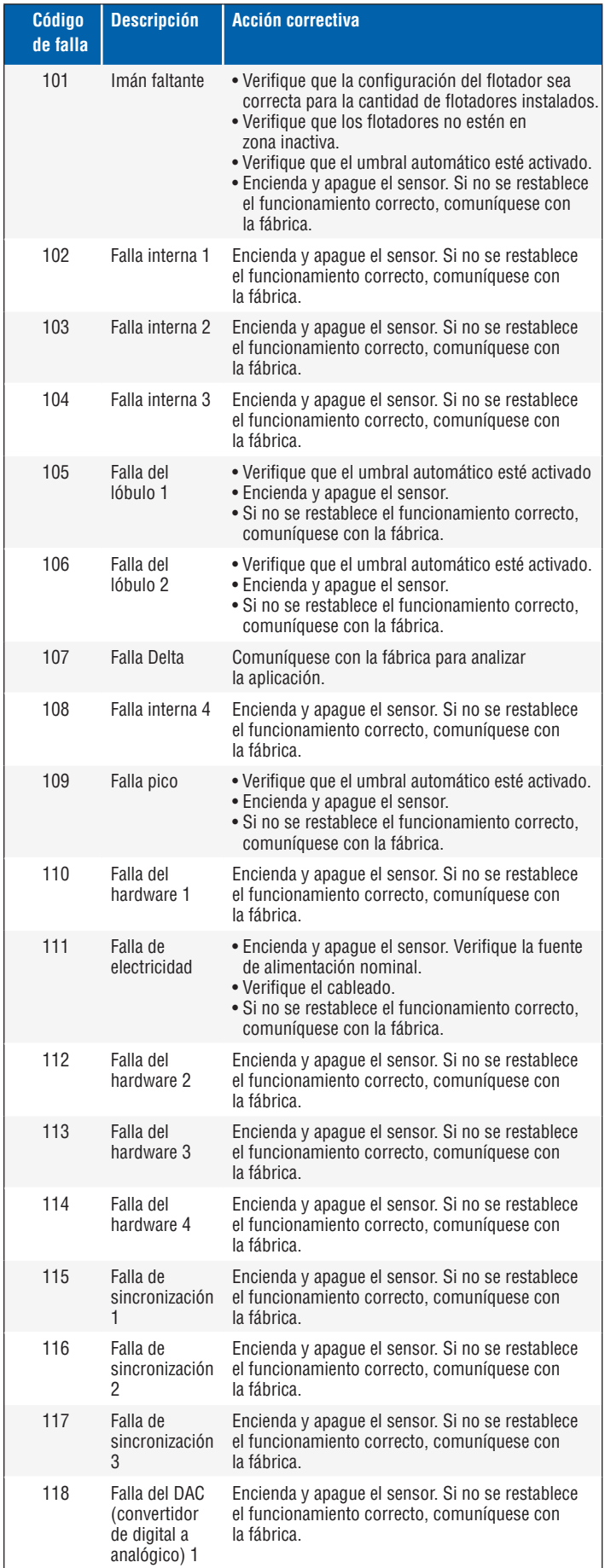

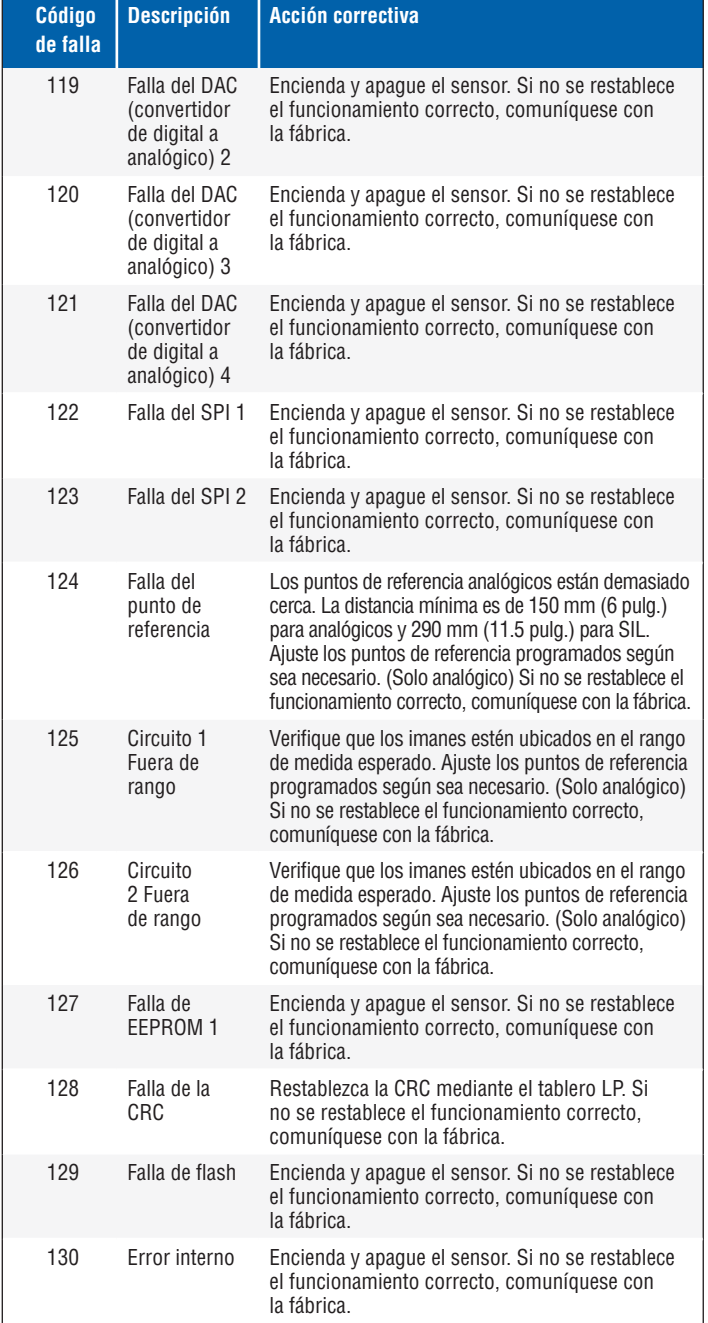

### **9. Interfaz Modbus**

### **Nota:**

La terminación y polarización de las líneas de datos de RS-485 son de la siguiente manera:

### **Polarización**

Cada transmisor de Serie LP utiliza transceptores RS-485/RS-422 a prueba de fallas, con límite de velocidad de rotación. Sin polarización adicional, los resistores deben estar presentes en los dispositivos de conexión (PLC, DCS, PC, convertidor).

#### **Finalización**

Cada transmisor de Serie LP utiliza transceptores RS-485/RS-422 a prueba de fallas, con límite de velocidad de rotación. No se necesitan resistores de finalización adicionales en los dispositivos de conexión (PLC, DCS, PC, convertidor).

#### <span id="page-8-0"></span>**9.1 Tablero LP**

La implementación de Modbus para el transmisor digital se adecúa a la *'Guía de referencia de protocolo de Modbus de Modicon, PIMBUS-300 Rev. G'* disponible de Modicon, Inc. La información provista a continuación supone familiaridad con el protocolo de Modbus como se esboza en esta guía de referencia. Toda la información provista se aplica al protocolo de Modbus RTU únicamente.

#### **9.1.1 Instalación del tablero LP**

Los ajustes para los parámetros de configuración y calibración de la interfaz de Modbus se pueden realizar con el Tablero de Serie LP. El tablero se puede ejecutar desde cualquier SO Windows 7 o más reciente usando un convertidor RS485 a USB (pieza n.° 380114). Realice los siguientes pasos para instalar el tablero de LP y establecer comunicación:

- 1. Instale el software de configuración desde el dispositivo USB que vino con el transmisor de nivel o visite www.temposonics.com para descargar la última versión.
- 2. Conecte el transmisor de nivel al convertidor de RS485 a USB, conecte 24 VCC al transmisor de nivel, y conecte el convertidor de RS485 a USB a la PC. A continuación, un ejemplo de configuración.

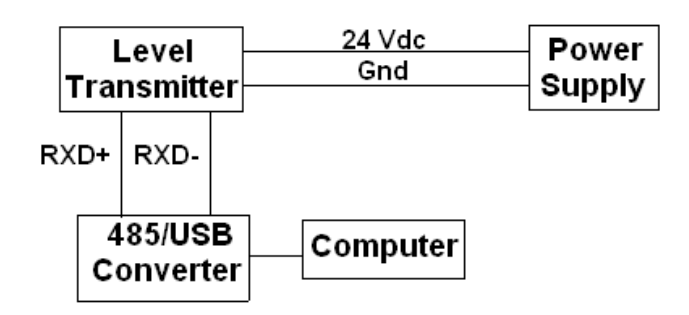

*Fig. 3: Ejemplo de configuración*

- 3. Abra el tablero de LP y seleccione el protocolo Modbus en el menú desplegable.
- 4. Seleccione el puerto COM. El software mostrará los puertos COM activos. Asegúrese de que el convertidor esté conectado antes de iniciar el tablero de LP o no se mostrará el puerto COM.
- 5. La dirección predeterminada de fábrica para los transmisores de nivel es 247. Seleccione la dirección 247. Si no conoce la dirección, puede usar la función de búsqueda en la parte inferior del rango de dirección o del menú de pantalla.

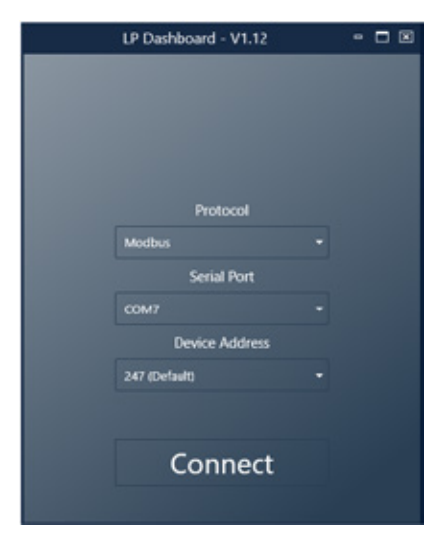

#### **9.1.2 Pantalla de inicio**

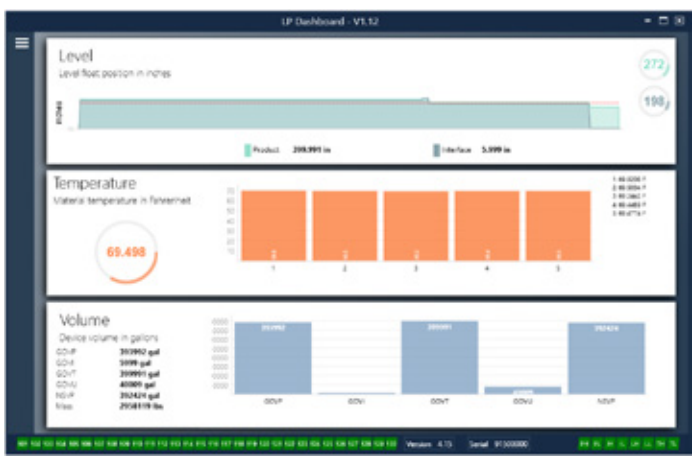

*Fig. 5: Pantalla de inicio* 

La pantalla de inicio del tablero LP se verá diferente según si se ha ordenado la temperatura o si se ha habilitado la medición de temperatura. Si el transmisor de nivel incluye medición de temperatura y la medición del volumen está habilitada, entonces la Pantalla de inicio aparece como se muestra. Si el transmisor de nivel no incluye medición de temperatura, la pantalla de inicio no mostrará el panel medio para la temperatura. Si el transmisor de nivel no tiene la medición de volumen habilitada, la Pantalla de inicio no mostrará el panel inferior. Para acceder a la pantalla de inicio presione las tres barras blancas en la parte superior izquierda.

El panel de nivel en la parte superior muestra la medida de nivel para el nivel del Producto y el nivel de la Interfaz. Si se selecciona el flotador del producto únicamente, se muestra solo el flotador del producto. Los números en negrita representan el nivel numérico y el gráfico es un lapso de tiempo de la representación gráfica de los números. La línea roja marca el nivel máximo aproximado basándose en la longitud de orden del transmisor de nivel. Los números a la derecha del panel de nivel indican el Nivel de activación para el flotador del producto en la parte superior y para el flotador de la interfaz en la parte inferior. Esto indica una representación de cuán fuerte es la señal de retorno que experimenta el transmisor de nivel.

El panel de temperatura solo se mostrará si se ordenó y activó la medición de temperatura. El lado izquierdo muestra el valor numérico de la temperatura promedio de todos los sensores de temperatura debajo del nivel del producto. El gráfico de barras en el medio del panel muestra cada punto de medición de temperatura individual. La temperatura 1 siempre es la temperatura más baja cercana al fondo del tubo o manguera.

El panel del volumen está en la parte inferior. En el lado izquierdo está el valor numérico para GOVP, GOVI, GOVT, GOVU, NSVP, y las unidades que incluyen masa. El gráfico de barras en el medio es una representación gráfica de la medición del volumen.

En la parte inferior del menú principal se pueden encontrar los códigos de falla de la sección 8 en formato visual. El verde indica que no hay fallas y el rojo indica que sí las hay. A continuación, encontrará en la parte central la versión del firmware seguida por el número de serie. En el extremo derecho se encuentran las luces para las alarmas débiles que se pueden configurar en el tablero LP. La luz verde indica que la alarma no se ha activado y el rojo que la alarma sí se ha activado.

### <span id="page-9-0"></span>**9.1.3 Configuration (Configuración)**

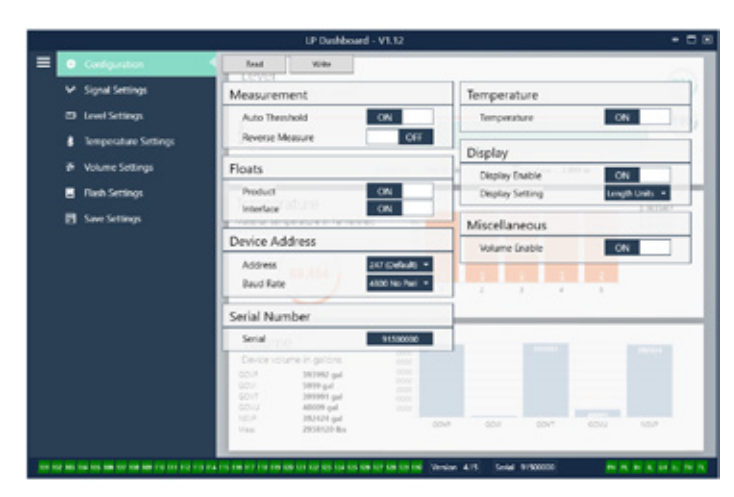

*Fig. 6: Configuration (Configuración)*

La pestaña de configuración permite que el transmisor de nivel se configure para la aplicación específica.

### **Factory Set (Configuración de fábrica):**

**Auto Threshold (Umbral automático):** La configuración predeterminada en SÍ y no debe desactivarse. Esta función permite que la unidad regule automáticamente el umbral de desempeño óptimo.

**Product Float (Flotador del producto):** Configuración predeterminada en SÍ para todas las aplicaciones.

**Interface Float (Flotador de la interfaz):** Configuración predeterminada en SÍ si se piden 2 flotadores. Si la cantidad de flotadores activados es distinta de la cantidad de flotadores que se encuentran en el transmisor de nivel, el transmisor de nivel entrará en Falla.

**Serial Number (Número de serie):** Número de serie asignado por Temposonics al momento de la fabricación. El número de serie se usa para el seguimiento y los repuestos. No cambiar.

**Temperature (Temperatura):** Configuración predeterminada en NO si se pide sin temperatura. Configuración predeterminada en SÍ si se pide con temperatura. Si activa la temperatura cuando el transmisor de nivel no se pidió con temperatura, hará que la temperatura no funcione y forzará al transmisor de nivel a entrar en Falla.

**Display Enable (Habilitar pantalla):** Configuración predeterminada en SÍ. La pantalla puede apagarse pasando a NO y mediante apagado y encendido cíclico.

### **Lo puede configurar el usuario:**

**Reverse Measure (Medida inversa):** Permite al usuario final cambiar la dirección en la que cuenta el transmisor de nivel de Temposonics. La configuración predeterminada es NO y el transmisor de nivel tomará como referencia la punta del tubo/manguera y contará a partir de la punta. La configuración NO tomará como referencia la cabeza del transmisor de nivel y contará a partir de allí a medida que sube hasta la punta.

**Device Address (Dirección del dispositivo):** El usuario final puede configurar la dirección de Modbus. La dirección predeterminada es 247. La dirección predeterminada no debe usarse en una red.

**Baud Rate (Velocidad de transmisión):** Permite al usuario final seleccionar la velocidad de transmisión deseada. La configuración predeterminada es 4800.

**Display Setting (Configuración de la pantalla):** Permite al usuario final configurar la pantalla. Las opciones disponibles son nivel o volumen. La configuración predeterminada es nivel.

**Volume Enable (Habilitar volumen):** Permite al usuario final activar o desactivar el cálculo de volumen de la Serie LP.

### **9.1.4 Signal settings (Configuraciones de la señal)**

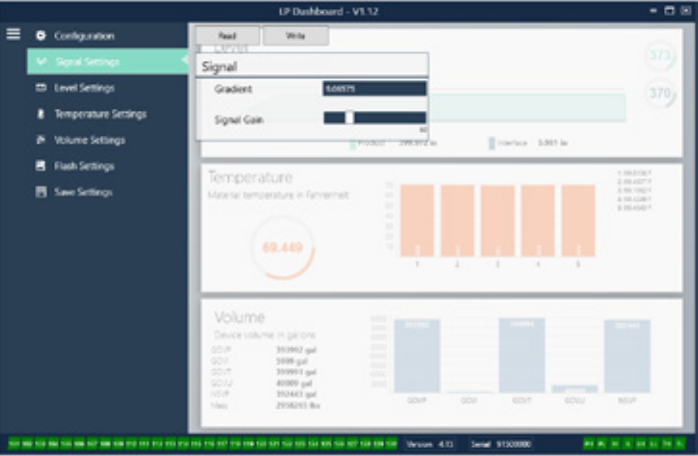

*Fig. 7: Signal settings (Configuraciones de la señal)*

### **Factory Set (Configuración de fábrica).**

**Gradient (Gradiente):** Es la velocidad a la que viajan las señales magnetoestrictivas por el elemento sensor. El rango típico es de 8.9 a 9.2. No cambiar a menos que se sustituya el elemento sensor. Cambiar este número afectará directamente la precisión.

**Signal Gain (Aumento de la señal):** Es la fuerza del pulso de interrogación. Temposonics usa los mismos sistemas electrónicos para todas las longitudes y regula la señal según la longitud pedida. No cambiar a menos que la fábrica Temposonics le indique hacerlo.

### **9.1.5 Level settings (Configuraciones de nivel)**

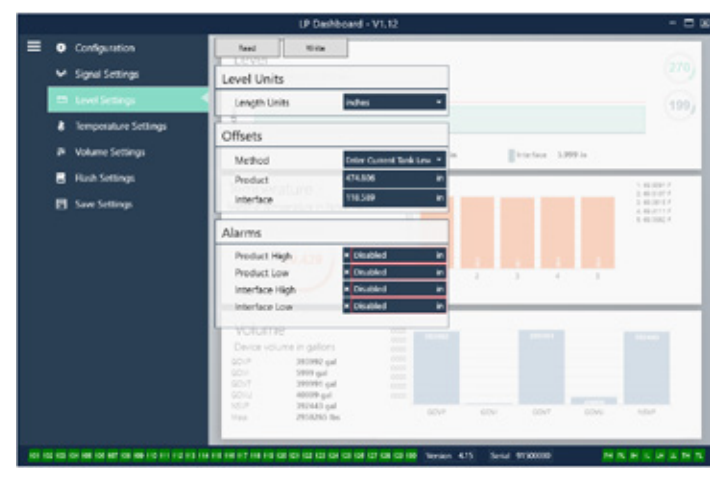

*Fig. 8: Signal settings (Configuraciones de la señal)*

#### <span id="page-10-0"></span>**9.1.5 Level settings (Configuraciones de nivel) (Cont.)**

#### **Lo puede configurar el usuario:**

**Length Units (Unidades de longitud):** la unidad de medida usada para las unidades de ingeniería. El valor predeterminado es pulgadas si se pide en pulgadas y mm si se pide en mm. Las opciones incluyen pulgadas, pies, milímetros, centímetros y metros.

**Method - Enter Current Tank Level (Método - Introduzca el nivel de tanque actual):** método de calibración que calibra al transmisor de nivel basándose en un punto de medición. Diríjase a Nivel del producto e introduzca un valor de nivel de producto actual basándose en la medición manual mientras el nivel del tanque no esté cambiando. Diríjase a Nivel de la interfaz e introduzca un valor de nivel de la interfaz actual basándose en la medición manual mientras el nivel del tanque no esté cambiando. Haga clic en el botón Escribir en la parte superior de la pestaña. Ahora, el transmisor de nivel está calibrado.

**Product High Alarm (Alarma alta del producto):** Alarma suave que puede activarse o desactivarse haciendo clic en X y √ junto a la casilla. Si el nivel del producto supera el valor en la casilla, entonces la alarma se activa.

**Product Low Alarm (Alarma baja del producto):** Alarma suave que puede activarse o desactivarse haciendo clic en X y √ junto a la casilla. Si el nivel del producto es inferior al valor en la casilla, entonces la alarma se activa.

**Interface High Alarm (Alarma alta de la interfaz):** Alarma suave que puede activarse o desactivarse haciendo clic en X y √ junto a la casilla. Si el nivel de la interfaz supera el valor en la casilla, entonces la alarma se activa.

**Interface Low Alarm (Alarma baja de la interfaz):** Alarma suave que puede activarse o desactivarse haciendo clic en X y √ junto a la casilla. Si el nivel de la interfaz es inferior al valor en la casilla, entonces la alarma se activa.

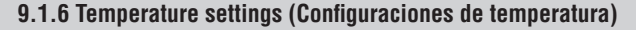

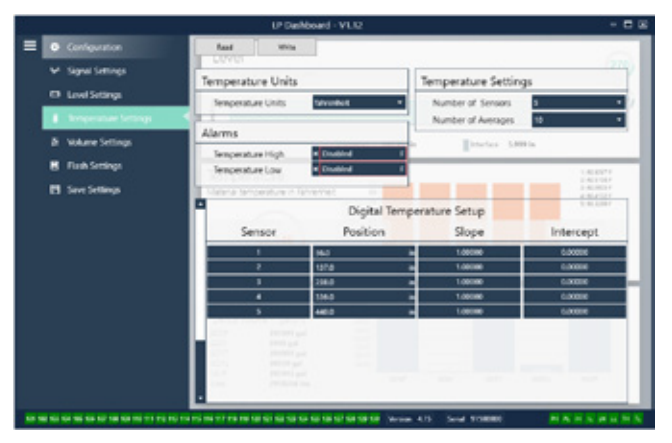

*Fig. 9: Configuraciones de temperatura*

#### **Configuración de fábrica:**

**Number of Sensors (Cantidad de sensores):** Define cuántos sensores de temperatura está buscando el transmisor de nivel. La cantidad debe coincidir con la cantidad de sensores de temperatura que tiene el número de modelo.

**Number of Averages (Cantidad de promedios):** Es la cantidad de lecturas de temperatura que se promedian junto con la salida de temperatura. Cuánto más alto es el número, mayor es la cantidad de lecturas de temperatura que se promedian. Cuánto más alto es el número, más fluida es la salida, pero también es más lenta la actualización de cambios en la temperatura del proceso.

**Position (Posición):** Ubicación del sensor de temperatura en relación con el final del tubo.

**Slope (Pendiente):** Factor de calibración para el sensor de temperatura. La configuración predeterminada es 1.0. No cambiar a menos que se pida un nuevo elemento sensor con temperatura.

**Intercept (Interceptar):** Factor de calibración para el sensor de temperatura. La configuración predeterminada es 0.0. No cambiar a menos que se pida un nuevo elemento sensor con temperatura.

#### **Lo puede configurar el usuario:**

**Temperature Units (Unidades de temperatura):** Cambie las unidades de medición para las configuraciones de temperatura. Las opciones son Fahrenheit o Celsius.

**Temperature High Alarm (Alarma alta de temperatura):** Alarma suave que puede activarse o desactivarse haciendo clic en X y √ junto a la casilla. Si el nivel de temperatura supera el valor en la casilla, entonces la alarma se activa.

**Temperature Low Alarm (Alarma baja de temperatura):** Alarma suave que puede activarse o desactivarse haciendo clic en X y √ junto a la casilla. Si la temperatura es inferior al valor en la casilla, entonces la alarma se activa.

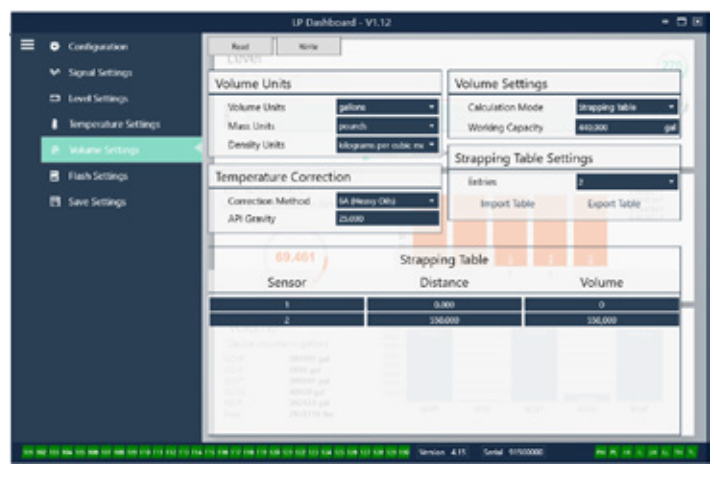

**9.1.7 Volume settings (Configuraciones de volumen)**

#### **Lo puede configurar el usuario:**

**Volume settings (Unidades de volumen):** permite al usuario seleccionar la unidad de medición para la salida de volumen. Las opciones disponibles son litros, milímetros cúbicos, metros cúbicos, pulgadas cúbicas, pies cúbicos, galones y barriles.

*Fig. 10: Configuraciones analógicas*

<span id="page-11-0"></span>**Density Units (Unidades de densidad):** permite al usuario seleccionar la unidad de medición para la salida de densidad. Las opciones disponibles son kilogramos, gramos, onzas, toneladas (EE. UU.) y toneladas (Reino Unido).

**Mass Units (Unidades de masa):** permite al usuario seleccionar la unidad de medición para la salida de masa. Las opciones disponibles son gramos por milímetro, gramos por litro, kilogramos por metro cúbico, kilogramo por litro, libras por pulgada cúbica, libras por pie cúbico, libras por galón, tonelada (EE. UU.) por yarda cúbica y toneladas (Reino Unido) por metro cúbico.

**Correction Method (Método de corrección):** permite al usuario final seleccionar el método de corrección de temperatura de las tablas de API disponibles, incluidas 6A, 6B, 6C, 6C Mod y la tabla personalizada. La tabla personalizada permite al usuario final introducir una tabla de corrección de temperatura personalizada de hasta 50 puntos.

**API Gravity (Gravedad API):** permite al usuario final introducir la gravedad API del líquido según se define en el glosario. Se usa para los métodos de corrección 6A y 6B.

**TEC:** El coeficiente de dilatación térmica usado para la corrección de temperatura. Los valores permitidos son de 270 a 930. Las unidades de TEC están en 10 E-6/Deg F. Utilizadas para el método de corrección 6C Mod.

**Reference Temp (Temperatura de referencia):** permite al usuario especificar la temperatura de referencia para el método de corrección 6C Mod.

**Density (Densidad):** permite al usuario introducir la densidad medida para los cálculos de masa.

**Calculation Mode (Modo de cálculo):** permite al usuario final seleccionar entre usar una tabla de ajuste y una esfera. La configuración predeterminada es la esfera.

**Working Capacity (Capacidad de trabajo):** permite al usuario final introducir la capacidad de funcionamiento del tanque para calcular la merma.

**Sphere Radius (Radio de la esfera):** el radio de la esfera que se usará para los cálculos de volumen.

**Sphere Offset (Compensación de la esfera):** valor de compensación que debería agregarse al cálculo de volumen de la esfera sobre la base de la geometría del tanque.

**Entries (Entradas):** permite al usuario seleccionar cuántos puntos de entrada de tabla de ajuste usar. El máximo es 200.

**Export Table (Exportar tabla):** permite al usuario exportar la tabla de ajuste del transmisor de nivel. Esto se debe hacer siempre después de completar la tabla de ajuste. Guardar como nombre del sitio, número de tanque o cualquier otro identificador único.

**Import Table (Importar tabla):** permite al usuario importar la tabla de ajuste desde un archivo. Esto se debe usar al reemplazar sistemas electrónicos o para tanques del mismo tamaño.

### **9.1.8 Flash settings (Configuraciones de flash)**

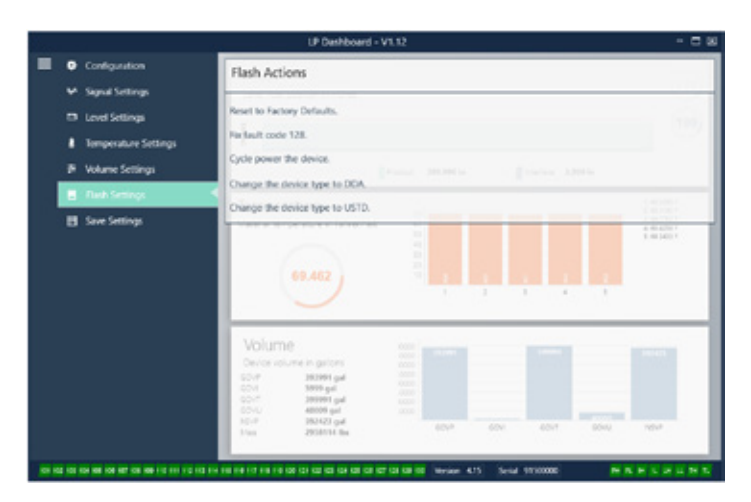

*Fig. 11: Configuraciones de flash*

#### **Lo puede configurar el usuario:**

**Change the device type to DDA (Cambiar el tipo de dispositivo a DDA):** permite al usuario cambiar el protocolo de salida de Modbus a DDA. Solo debe ser utilizado por el fabricante.

**Change the device type to USTD (Cambiar el tipo de dispositivo a USTD):** permite al usuario cambiar el protocolo de salida de Modbus a USTD. Solo debe ser utilizado por el fabricante.

#### **Lo puede configurar el usuario:**

**Reset to Factory Defaults (Restablecer valores predeterminados de fábrica):** Permite al usuario final restablecer todas las configuraciones a los valores originales que tenían al salir de la fábrica de Temposonics. Este método debe usarse como primer paso en la resolución de problemas. Tenga en cuenta que los puntos de configuración Cero y Alcance se restablecerán a las configuraciones de fábrica.

**Fix fault code 128 (Código de resolución de falla 128):** Si el código de falla 128 está rojo, haga clic en el vínculo en el tablero para eliminar la falla.

**Cycle power the device (Apagar y encender el dispositivo):**  Permite al usuario final hacer que el transmisor de nivel desconecte automáticamente la corriente del transmisor de nivel, vuelva a conectarla y reinicie el dispositivo.

#### **9.1.9 Save settings (Guardar configuraciones)**

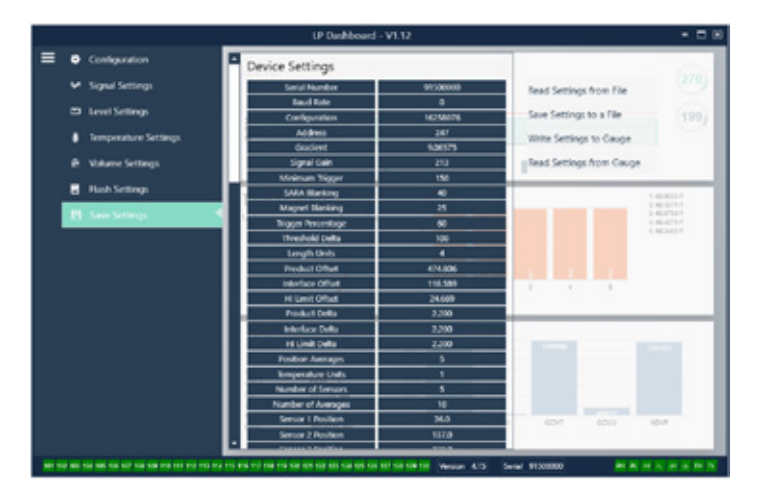

*Fig. 12: Save settings (Guardar configuraciones)*

### <span id="page-12-0"></span>**Configuración de fábrica**

 **Change the device type to DDA (Cambiar el tipo de dispositivo a DDA):** permite al usuario cambiar el protocolo de salida de Modbus a DDA. Solo debe ser utilizado por el fabricante.

 **Change the device type to USTD (Cambiar el tipo de dispositivo a USTD):** permite al usuario cambiar el protocolo de salida de Modbus a USTD. Solo debe ser utilizado por el fabricante.

#### **Lo puede configurar el usuario:**

**Read Settings from File (Leer configuraciones del archivo):** Permite al usuario final cargar los parámetros de fábrica desde un archivo de respaldo al tablero de LP. Esta tarea generalmente es realizada desde un archivo de respaldo guardado o desde el archivo de respaldo que mantiene Temposonics.

**Write Setting to a File (Escribir configuración en un archivo):** Permite al usuario final descargar un archivo de respaldo de parámetros de fábrica desde el tablero de LP a una PC. Esta tarea generalmente se realiza después Leer configuraciones desde el calibrador. Nota: espere hasta que todas las configuraciones hayan cambiado de rojo a blanco antes de escribir, ya que el cambio de color indica que las configuraciones se actualizaron.

**Write Settings to Gauge (Escribir configuraciones en calibrador):**

Permite que el usuario final programe el transmisor de nivel con los parámetros de fábrica que se muestran en el tablero de LP. Esta tarea generalmente se realiza después Leer configuraciones desde el archivo.

**Read Settings from Gauge (Leer configuraciones desde el calibrador):** Permite que el usuario final actualice todos los parámetros de fábrica que se muestran en la pantalla. Todas las configuraciones se tornarán rojas y

luego blancas, a medida que se actualizan.

### **Nota:**

Temposonics mantiene una copia del archivo de respaldo con todos los parámetros de fábrica, ya que el transmisor de nivel se configuró originalmente después de completar pruebas y calibración en la fábrica de Temposonics. Temposonics puede proporcionar una copia del archivo de respaldo a pedido, según el número de serie del transmisor de nivel. Comuníquese con el soporte técnico de Temposonics para obtener ayuda.

### **9.2 Programming the display (Programación de la pantalla)**

El menú de la pantalla y su funcionalidad se describen en la sección 6.2. La estructura del menú de la pantalla se muestra en la sección 6.3. Esta sección muestra ejemplos de las pantallas de visualización y describe las variables que se pueden ver y/o editar. La contraseña de fábrica para ingresar a la pantalla es **27513**.

### **9.2.1 Menú principal**

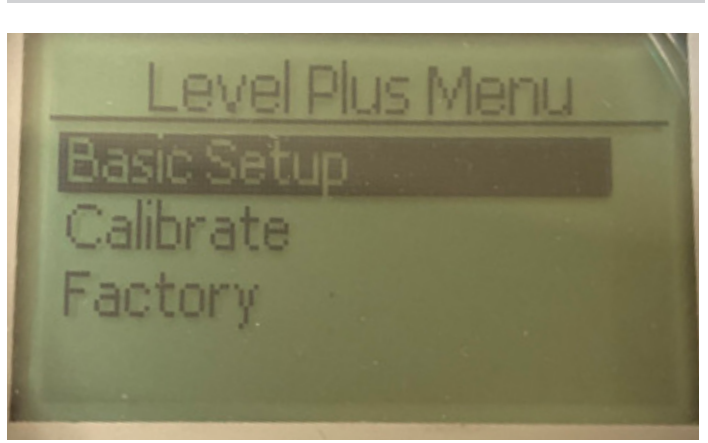

**Basic Setup (Configuración básica):** permite al usuario acceder a las actividades estándar de puesta en servicio, como la configuración de la dirección de Modbus.

**Calibrate (Calibrar):** Permite al usuario calibrar la medición del nivel del producto y/o del nivel de la interfaz.

**Factory (Fábrica):** Permite al usuario acceder a los ajustes de fábrica y solo debe accederse a ellos bajo la dirección del soporte técnico de Temposonics

### **9.2.1.1 Basic Setup (Configuración básica)**

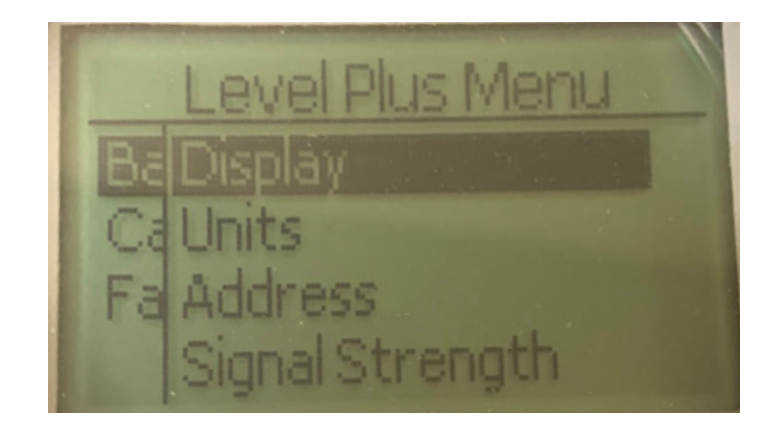

**Display (Pantalla):** Permite al usuario cambiar el valor mostrado entre unidades de ingeniería, miliamperios y porcentaje.

**Units (Unidades)**: Permite al usuario seleccionar la unidad de medición para el nivel y la temperatura.

**Address (Dirección):** Permite al usuario ver y cambiar la dirección del Modbus.

**Signal Strength (Intensidad de la señal):** Permite al usuario ver el valor numérico de la intensidad de la señal de retorno para el nivel de producto e interfaz.

### **9.2.1.1.1 Display (Pantalla)**

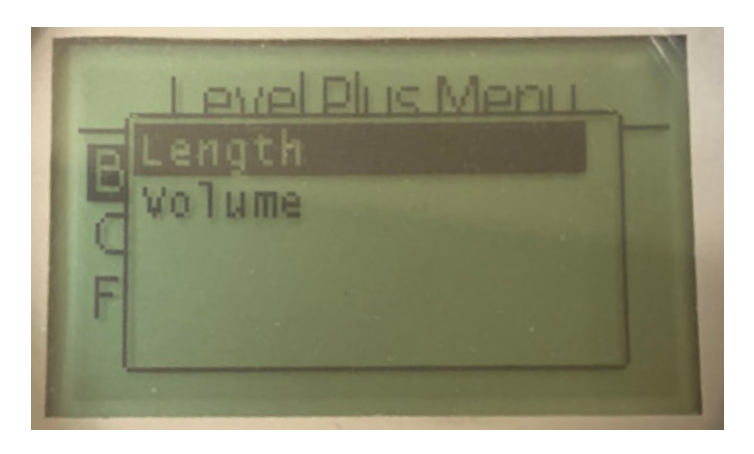

**Length (Longitud):** Cambia la pantalla para mostrar la medición del nivel en las unidades seleccionadas.

**Volume (Volumen):** Cambia la pantalla para mostrar la medición del volumen en las unidades seleccionadas.

### **9.2.1.1.2 Units (Unidades)**

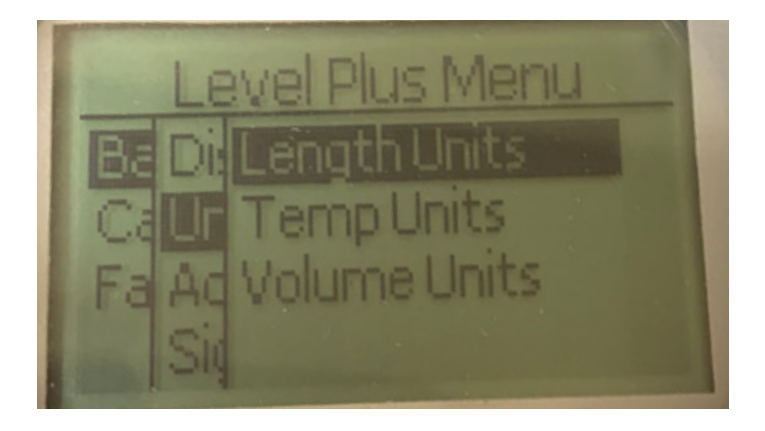

**Length Units (Unidades de longitud):** Permite al usuario seleccionar las unidades de medición para la medición del nivel.

**Temp Units (Unidades de temperatura):** Permite al usuario seleccionar las unidades de medición para la medición de la temperatura. **Volume Units** (**Unidades de volumen):** Permite al usuario seleccionar las unidades de medición para la medición del volumen.

**9.2.1.1.2.1 Length Units (Unidades de longitud)**

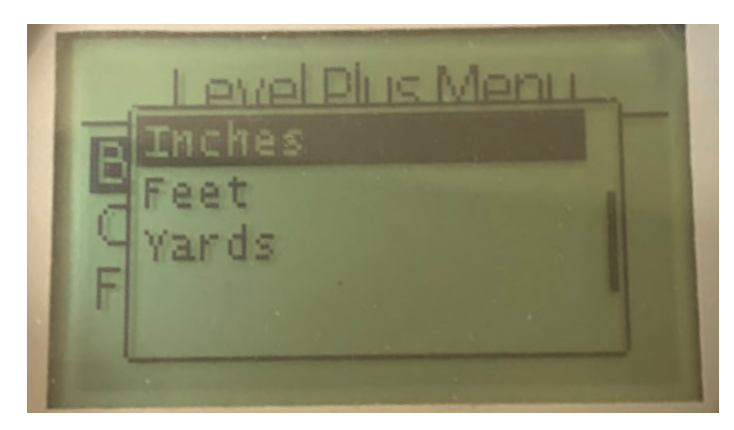

Seleccione entre milímetros, centímetros, metros, kilómetros, pulgadas, pies y yardas

### **9.2.1.1.2.2 Temp Units (Unidades de temp.)**

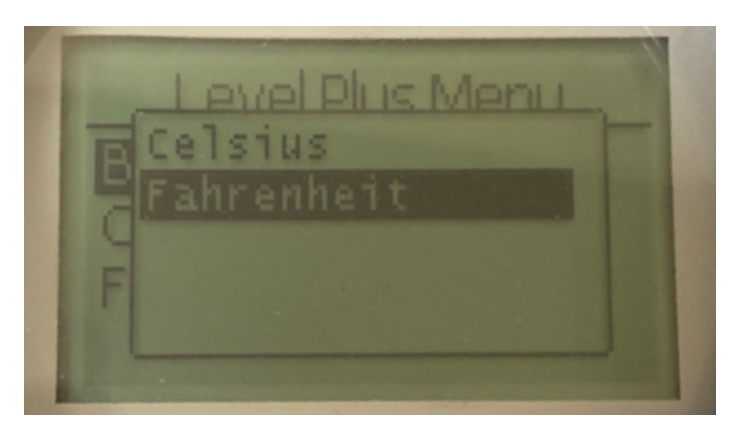

Seleccione entre Celsius y Fahrenheit

### **9.2.1.1.2.3 Volume Units (Unidades de volumen)**

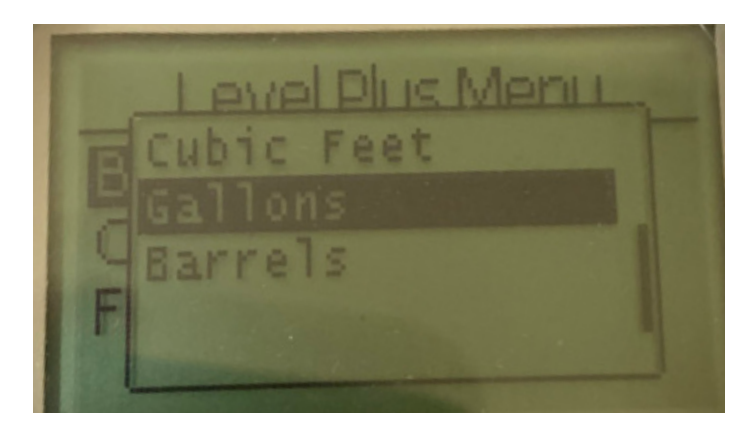

Las opciones se selección disponibles son litros, milímetros cúbicos, metros cúbicos, pulgadas cúbicas, pies cúbicos, galones y barriles.

### **9.2.1.1.3 Address (Dirección)**

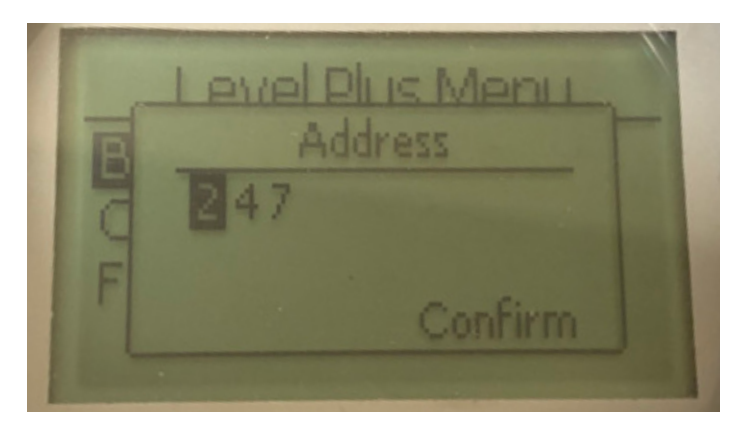

Permite al usuario ver y cambiar la dirección del Modbus.

### **9.2.1.1.4 Signal Strength (Intensidad de la señal)**

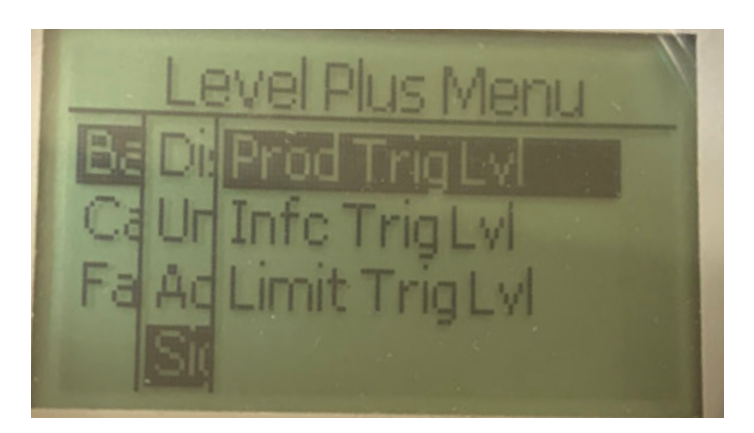

**Prod Trig Lvl (Niv Disp Prod)**: Permite al usuario ver el valor numérico de la intensidad de la señal de retorno para el nivel de producto. **Int Trig Lvl (Niv Disp Int)**: Permite al usuario ver el valor numérico de la intensidad de la señal de retorno para el nivel de interfaz.

**Limit Trig Lvl (Niv Disp Límite)**: Permite al usuario ver el valor numérico de la intensidad de la señal de retorno para el nivel de interfaz. Solo disponible en el transmisor de nivel LevelLimit.

### **9.2.1.1.4.1 Prod Trig Lvl (Niv Disp Prod)**

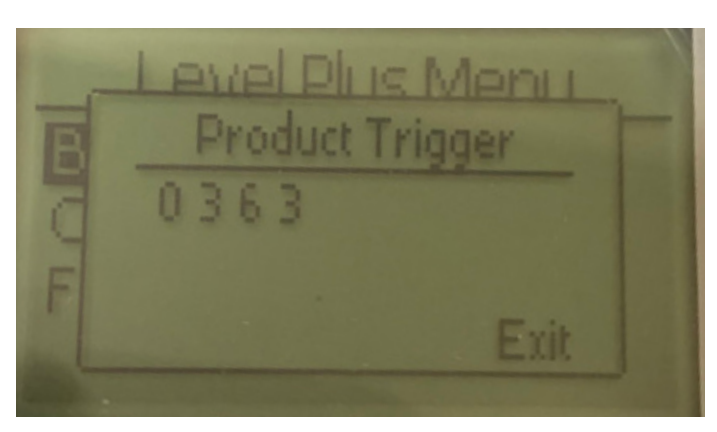

El valor numérico de la intensidad de la señal de retorno no se puede editar.

### **9.2.1.1.4.2 Int Trig Lvl (Niv Disp Int)**

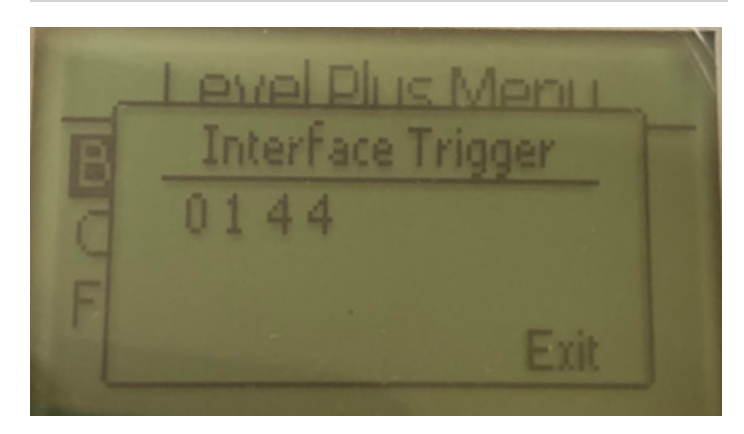

El valor numérico de la intensidad de la señal de retorno no se puede editar. Si la opción no está activada, la pantalla mostrará "No activado" como se muestra en la sección 9.2.1.1.4.3. Si está activada, mostrará el nivel de desencadenamiento como se muestra arriba.

### **9.2.1.1.4.3 Limit Trig Lvl (Niv Disp Límite)**

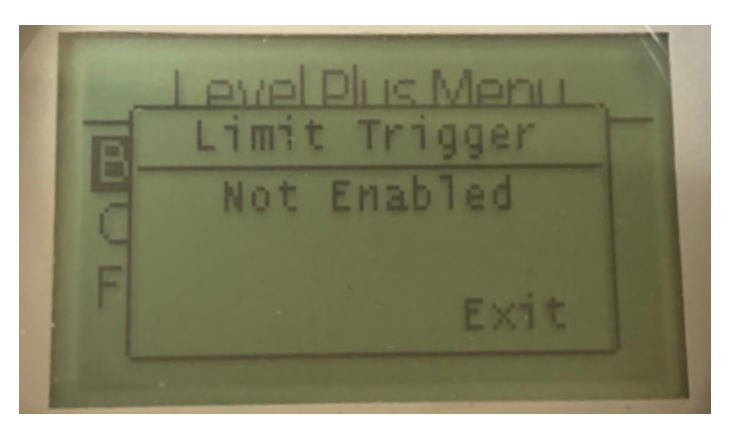

El valor numérico de la intensidad de la señal de retorno no se puede editar. Si la opción no está activada, la pantalla mostrará "No activado" como puede observarse en la imagen. Si está activada, mostrará el nivel de desencadenamiento como en las secciones 9.2.1.1.4.1.

### **9.2.1.2 Calibrate (Calibrar)**

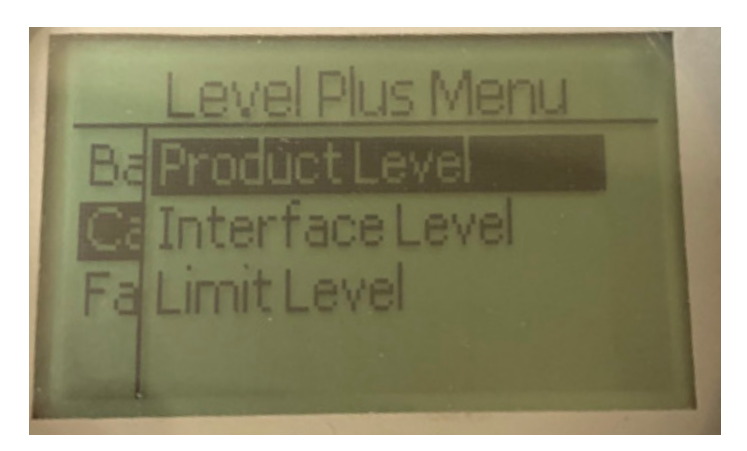

**Product Level (Nivel del producto):** Permite al usuario calibrar el nivel del producto

**Interface Level (Nivel de la interfaz):** Permite al usuario calibrar el nivel de la interfaz

**Limit Level (Nivel límite):** No activado

### **9.2.1.2.1 Product Level (Nivel del producto)**

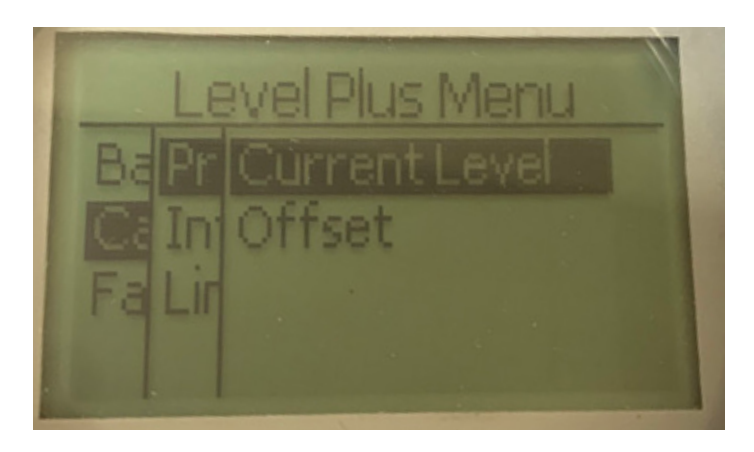

**Current Level (Nivel actual):** Permite al usuario calibrar en función del nivel actual del tanque

**Offset (Compensación):** permite al usuario calibrar cambiando el valor de desplazamiento para el nivel, no se recomienda

### **9.2.1.2.1.1 Current Level (Nivel de corriente)**

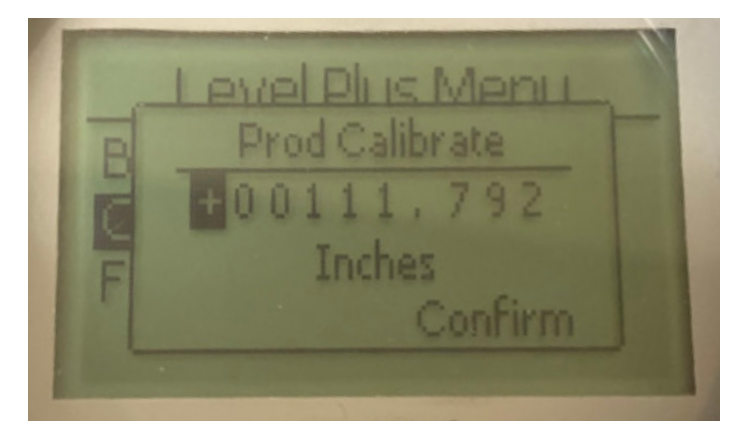

Introduzca el valor deseado al que debe corresponder el nivel del producto.

### **9.2.1.2.1.2 Offset (Compensación)**

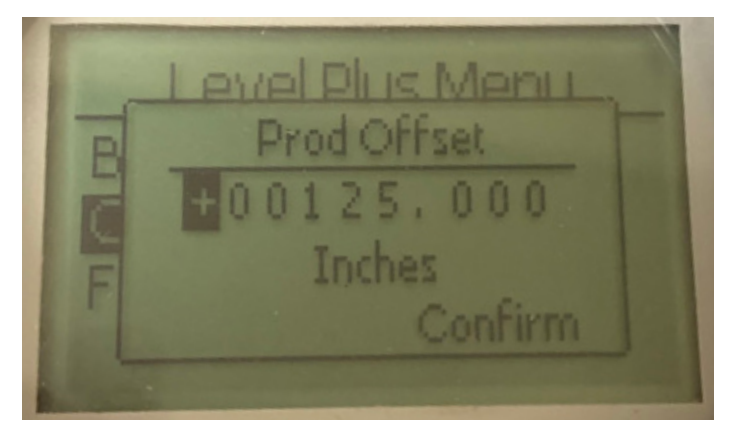

Solo debe utilizarse siguiendo las indicaciones del soporte técnico de fábrica

### **9.2.1.2.2 Interface Level (Nivel de la interfaz)**

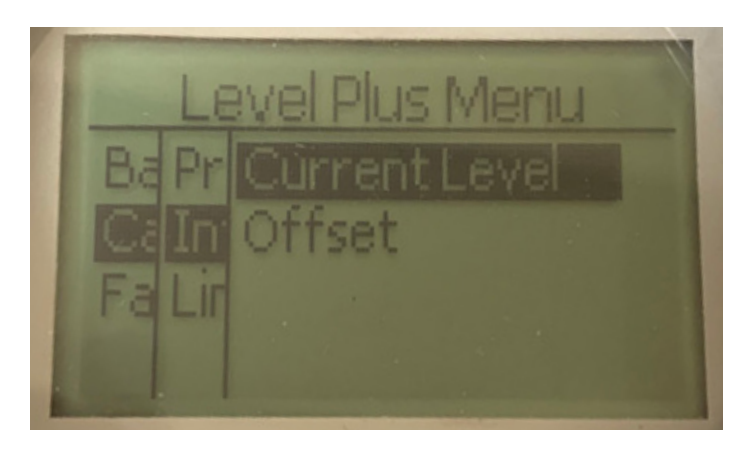

**Current Level (Nivel actual):** Permite al usuario calibrar en función del nivel actual del tanque

**Offset (Compensación):** permite al usuario calibrar cambiando el valor de desplazamiento para el nivel, no se recomienda

### **9.2.1.2.2.1 Current Level (Nivel de corriente)**

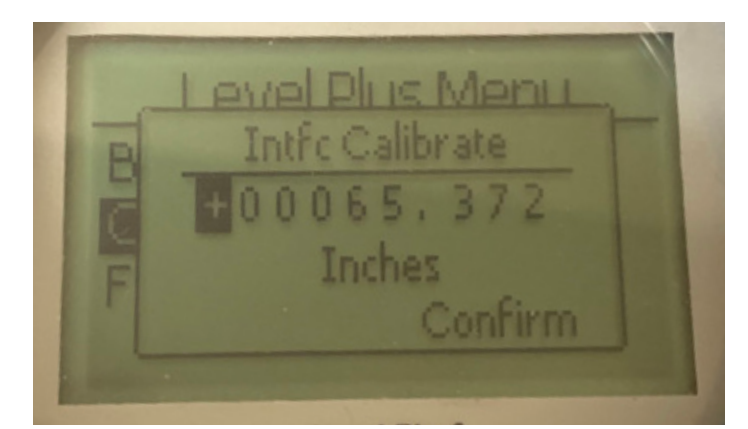

Introduzca el valor deseado al que debe corresponder el nivel de la interfaz. Si el nivel de la interfaz está deshabilitado, se mostrará "No activado" en la pantalla como se muestra en la sección 9.2.1.2.3.1.

#### **9.2.1.2.1.3 Offset (Compensación)**

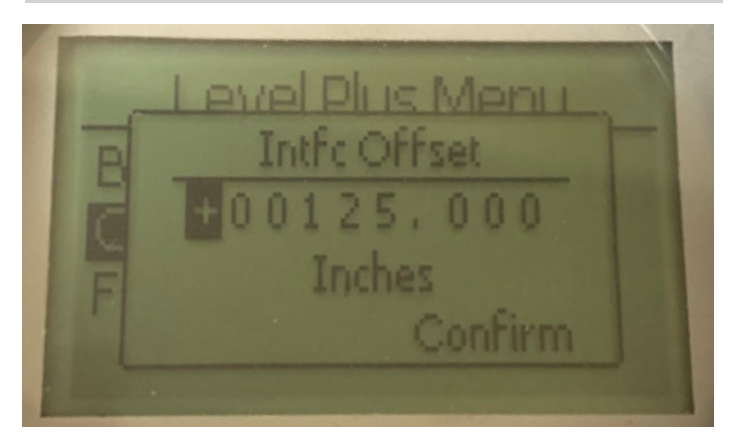

Solo debe utilizarse siguiendo las indicaciones del soporte técnico de fábrica. Si el nivel de la interfaz está deshabilitado, se mostrará "No activado" en la pantalla como se muestra en la sección 9.2.1.2.3.2.

### **9.2.1.2.3 Limit Level (Nivel límite)**

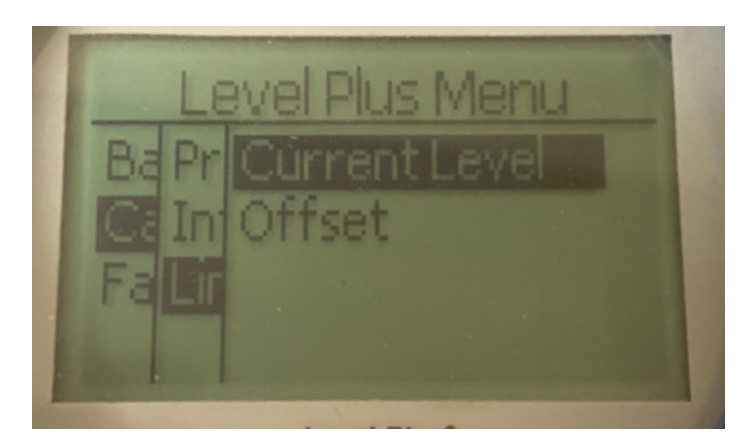

**Current Level (Nivel actual):** Permite al usuario calibrar en función del nivel actual del tanque

**Offset (Compensación):** permite al usuario calibrar cambiando el valor de desplazamiento para el nivel, no se recomienda

### **9.2.1.2.2.2 Current Level (Nivel de corriente)**

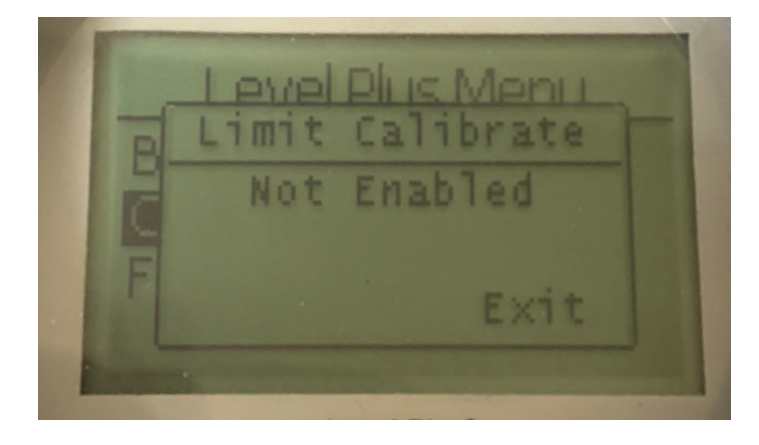

Solo debe utilizarse siguiendo las indicaciones del soporte técnico de fábrica. Si está activado, mostrará el valor que se muestra en la sección 9.2.1.2.1.2. Si está deshabilitado, mostrará "No activado", como se muestra arriba.

### **9.2.1.2.1.4 Offset (Compensación)**

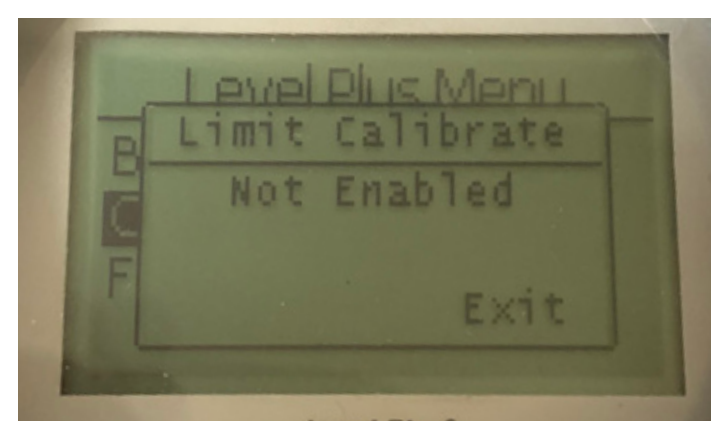

Solo debe utilizarse siguiendo las indicaciones del soporte técnico de fábrica. Si está activado, mostrará el valor que se muestra en la sección 9.2.1.2.1.2. Si está deshabilitado, mostrará "No activado", como se muestra arriba.

### **9.2.1.3 Factory (Fábrica)**

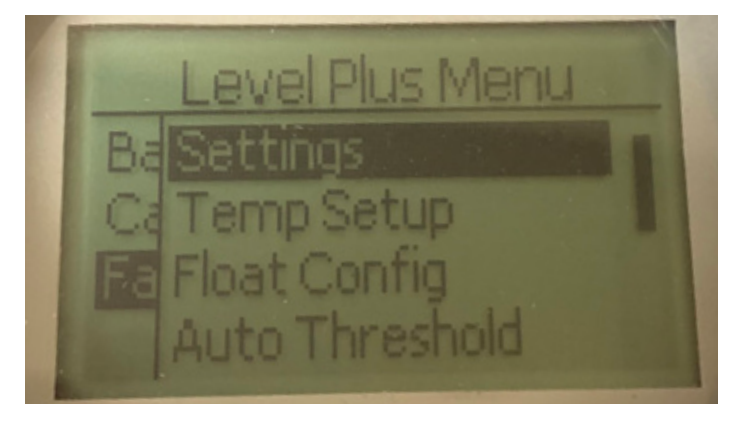

**Settings** (**Configuración):** Permite al usuario acceder a los ajustes de fábrica

**Temp Setup** (**Configuración de temperatura):** Permite al usuario configurar la medición de la temperatura si está equipado con dicha función **Float Config (Configuración de flotadores):** Permite al usuario configurar el número de flotadores utilizados

**Auto Threshold (Umbral automático):** Permite al usuario activar o desactivar el umbral automático

**Reset to Factory** (**Restablecer a configuración de fábrica):** Permite al usuario restablecer todas las configuraciones de fábrica **Baud Rate** (**Velocidad de transmisión):** Permite al usuario ver y cambiar las tasas de baudios disponibles de 4800, 9600 o 19200 baudios. Incluye la opción de paridad nula o par

**Volume (Volumen):** Permite al usuario activar/desactivar la medición del volumen

### **9.2.1.3.1 Settings (Configuraciones)**

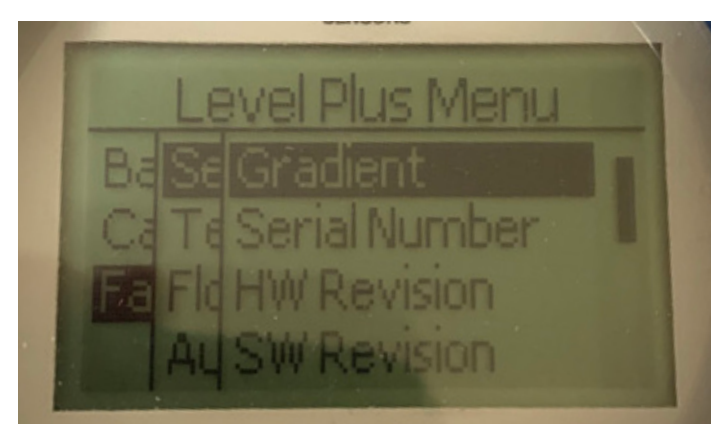

**Gradient (Gradiente):** Permite al usuario cambiar el factor de calibración al cambiar los elementos sensores

**Serial Number** (**Número de serie):** Número de serie asignado por Temposonics al momento de la fabricación. El número de serie se usa para el seguimiento y los repuestos.

**HW Revision** (**Versión de HW):** Información de solo lectura sobre el hardware del transmisor de nivel

**SW Revision (Versión de SW):** Información de solo lectura sobre el firmware del transmisor de nivel

**SARA Blanking (Obturación de SARA):** Permite al usuario ajustar la ventana de obturación del pulso de interrogación.

**Magnet Blanking (Obturación del magneto):** Permite al usuario ajustar la ventana de obturación entre dos flotadores.

**Gain (Ganancia):** Permite al usuario ajustar la intensidad del pulso de interrogación

**Min Trig Level (Nivel Disp Mín):** Permite al usuario ajustar el umbral que debe cumplir la señal de retorno.

### **9.2.1.3.1.1 Gradient (Gradiente)**

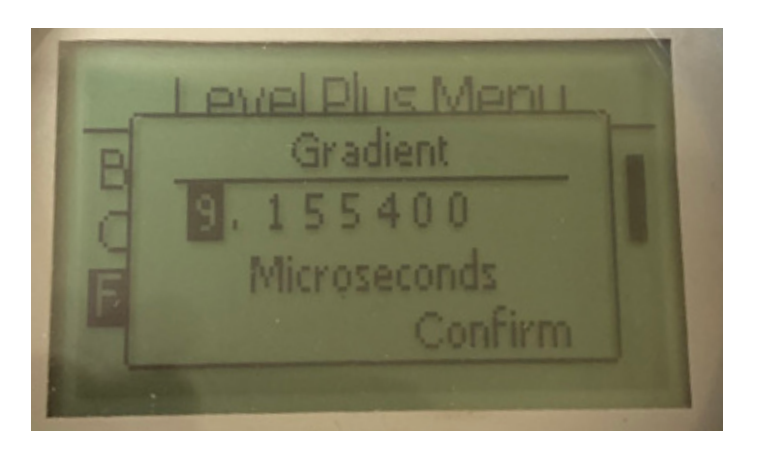

El gradiente es la velocidad a la que viajan las señales magnetoestrictivas por el elemento sensor. El rango típico es de 8.9 a 9.2. No cambiar a menos que se sustituya el elemento sensor. Cambiar este número afectará directamente la precisión.

### **9.2.1.3.1.4 SW Revision (Versión de SW)**

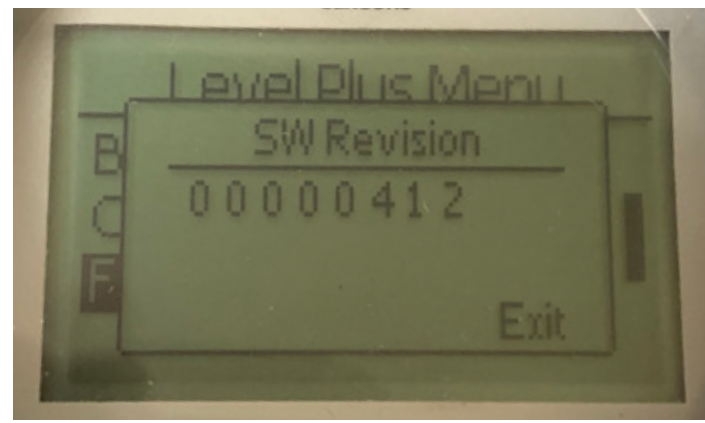

Información de solo lectura sobre el firmware del transmisor de nivel.

### **9.2.1.3.1.5 SARA Blanking (Obturación de SARA)**

### **9.2.1.3.1.2 Serial Number (Número de serie)**

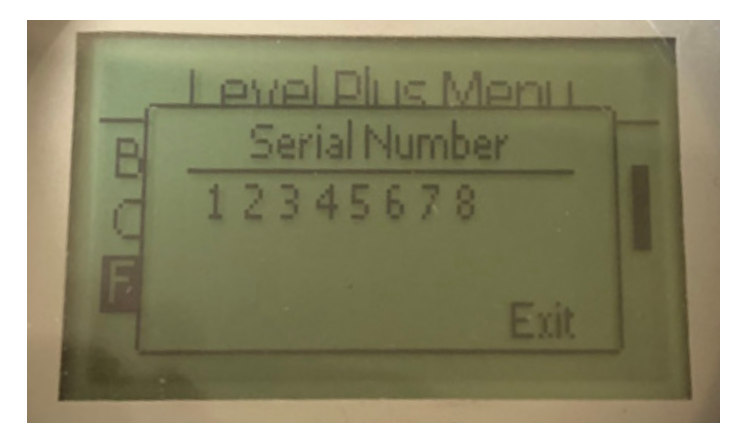

Número de serie asignado por Temposonics al momento de la fabricación. El número de serie se usa para el seguimiento y los repuestos.

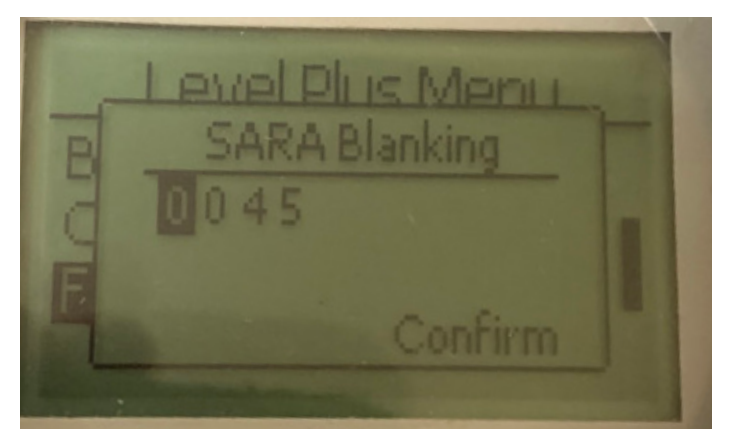

Permite al usuario ajustar la ventana de obturación del pulso de interrogación. RefineME y SoClean debería estar a 25, y Tank SLAYER y CHAMBERED (con compartimentos) a 40. No lo ajuste sin hablar con el soporte técnico de Temposonics.

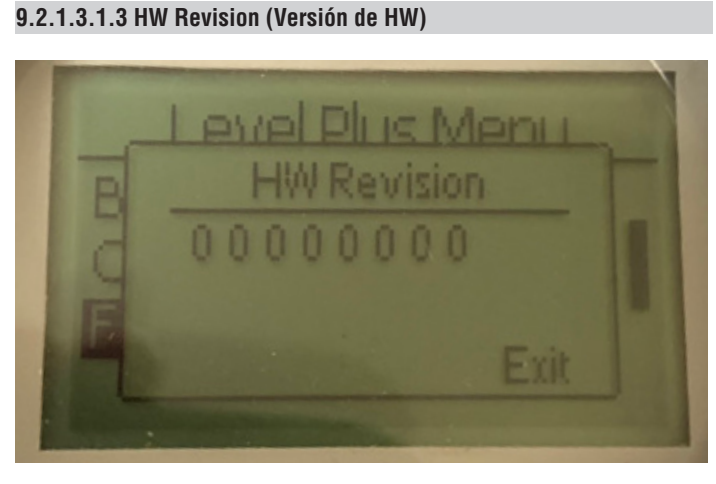

#### Información de solo lectura sobre el hardware del transmisor de nivel.

**9.2.1.3.1.6 Magnet Blanking (Obturación del magneto)**

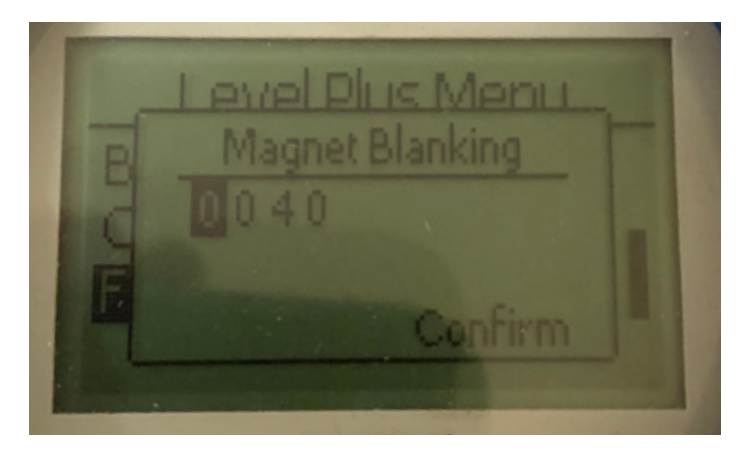

Permite al usuario ajustar la ventana de obturación entre dos flotadores. El valor predeterminado es 20. No lo ajuste sin hablar con el soporte técnico de Temposonics.

### **9.2.1.3.1.7 Gain (Ganancia)**

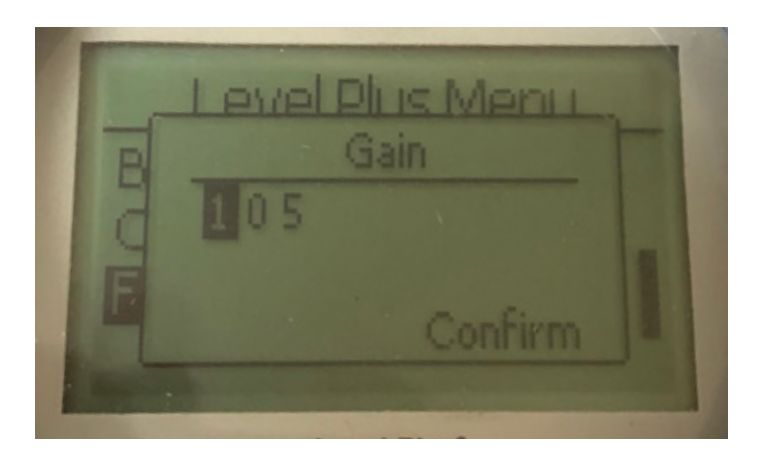

La ganancia es la fuerza del pulso de interrogación. Temposonics usa los mismos sistemas electrónicos para todas las longitudes y regula la señal según la longitud pedida. No lo ajuste sin hablar con el soporte técnico de Temposonics.

### **9.2.1.3.1.8 Min Trig Level (Nivel Disp Mín)**

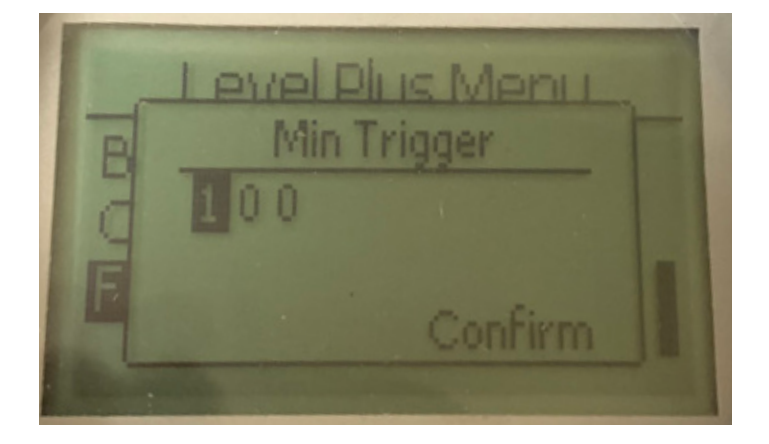

Permite al usuario ajustar el umbral que debe cumplir la señal de retorno. La configuración predeterminada es 150. No lo ajuste sin hablar con el soporte técnico de Temposonics.

**9.2.1.3.2 Temp Setup (Configuración de temperatura)**

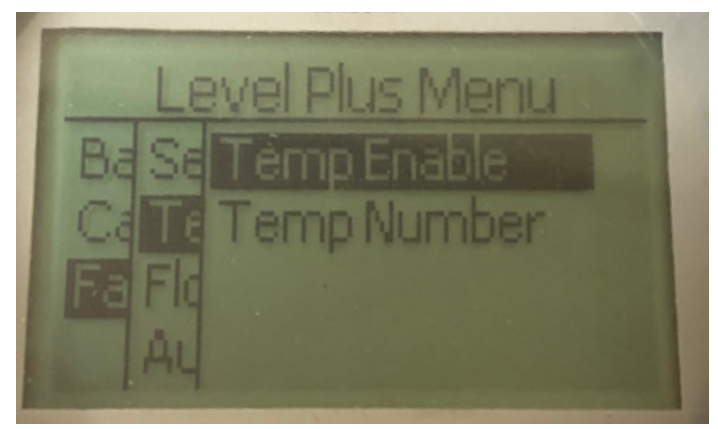

**Temp Enable (Activar temperatura):** Permite al usuario activar o desactivar la función de medición de temperatura. No se activa la función si la unidad no fue solicitada con medición de temperatura. **No of Temp (N.º de temp):** Permite al usuario cambiar la cantidad de puntos de temperatura que busca el transmisor de nivel. No ajusta el número físico de sensores de temperatura que se pidieron. El Modbus tiene la opción de uno, cinco, doce o dieciséis sensores de temperatura.

### **9.2.1.3.2.1 Temp Enable (Temp activar)**

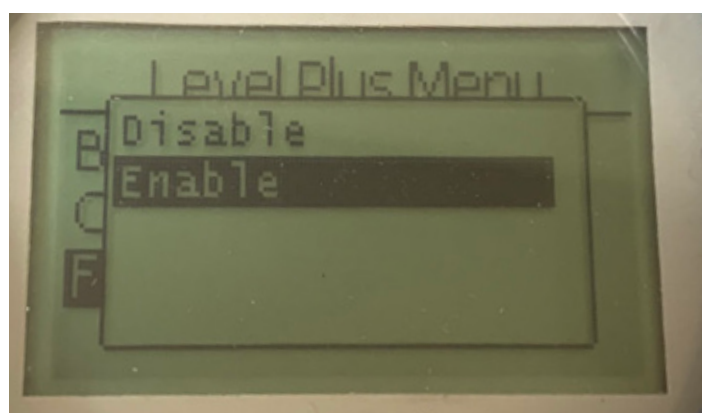

Permite al usuario activar o desactivar la función de medición de temperatura. No se activa la función si la unidad no fue solicitada con medición de temperatura.

### **9.2.1.3.2.2 No of Temp (N.º de temp)**

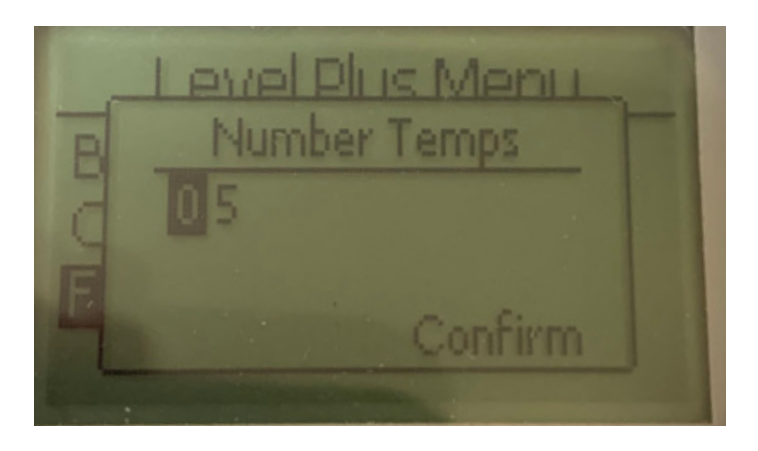

Permite al usuario cambiar la cantidad de puntos de temperatura que busca el transmisor de nivel. No ajusta el número físico de sensores de temperatura que se pidieron. El Modbus tiene la opción de uno, cinco, doce o dieciséis sensores de temperatura.

### **9.2.1.3.3 Float Config (Configuración de flotadores)**

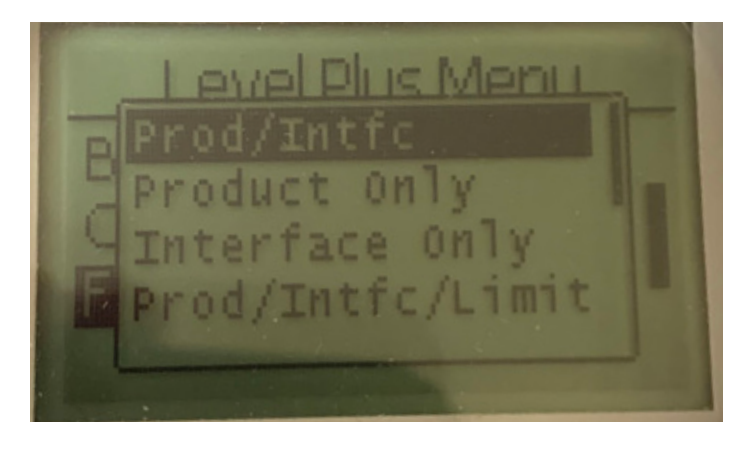

Permite al usuario seleccionar entre Solo producto, Solo interfaz y Producto/Interfaz y agregar la opción de Límite. La opción de límite solo se activa en el transmisor de nivel LevelLimit.

### **9.2.1.3.4 Auto Threshold (Umbral automático)**

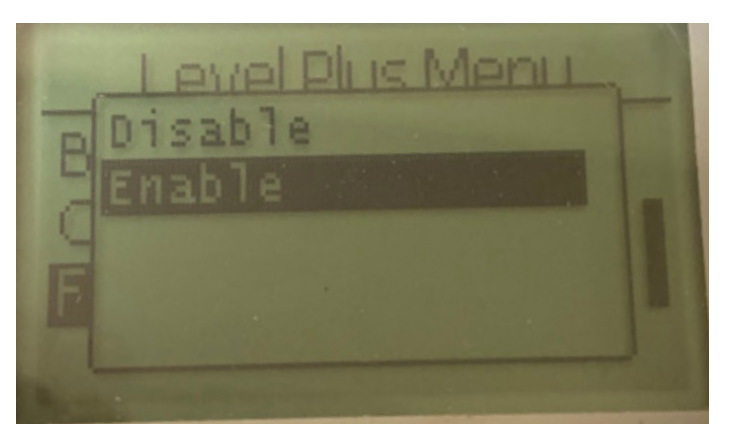

La configuración predeterminada en SÍ y no debe desactivarse. Esta función permite que la unidad regule automáticamente el umbral de desempeño óptimo.

### **9.2.1.3.5 No of Temp (Restablecer valores de fábrica)**

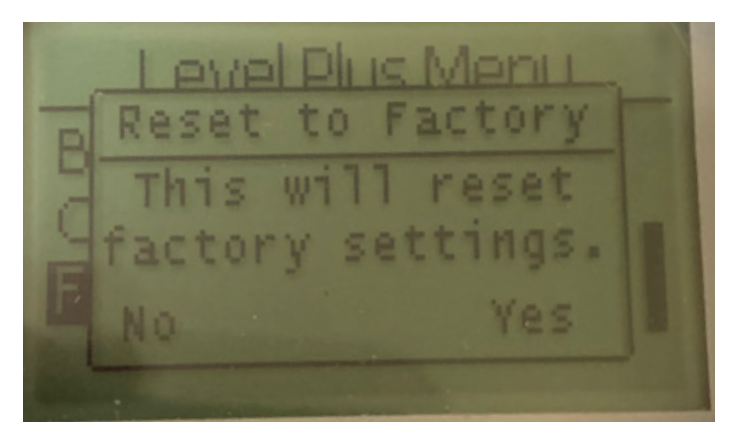

Permite al usuario final restablecer todas las configuraciones a los valores originales que tenían al salir de la fábrica de Temposonics. Este método debe usarse como primer paso en la resolución de problemas. Tenga en cuenta que los puntos de configuración Cero y Alcance se restablecerán a las configuraciones de fábrica.

### **9.2.1.3.6 Baud Rate (Velocidad de transmisión)**

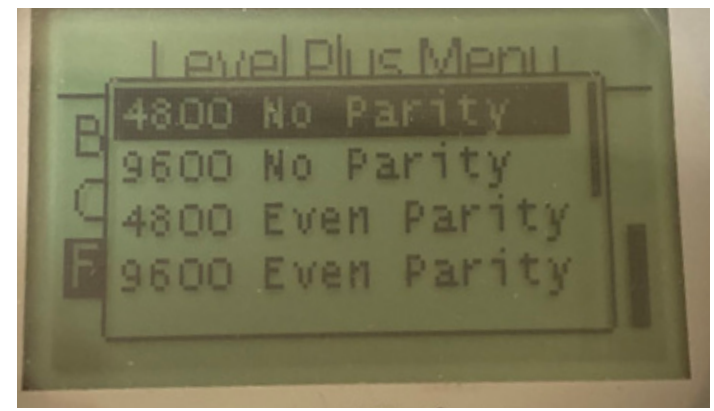

Permite al usuario ver y cambiar las tasas de baudios disponibles de 4800, 9600 o 19200 baudios. Incluye la opción de paridad nula o par.

### **9.2.1.3.7 Volume (Volumen)**

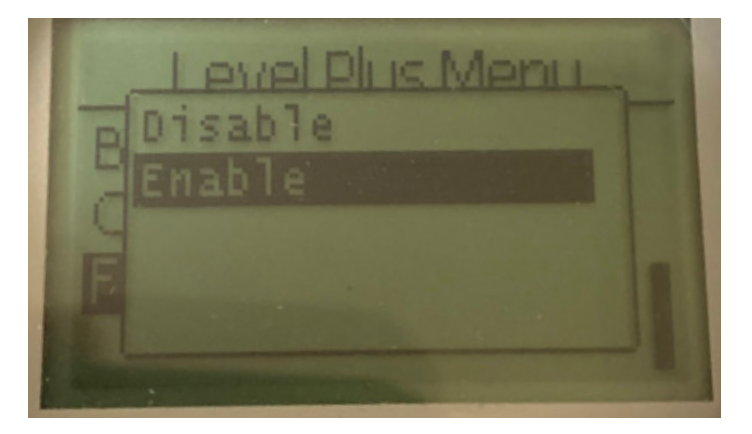

Permite al usuario activar/desactivar la medición del volumen.

### <span id="page-20-0"></span>**9.3 Códigos de función de Modbus**

#### **Parámetros de comunicación:**

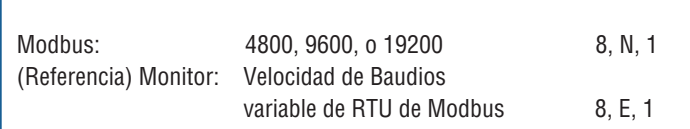

Se admiten los siguientes códigos de función de Modbus:

**Función 03** - Read Holding Registers (Leer registros sostenidos)

**Función 04** - Read Input Registers (Leer registros de entrada)

**Función 06** - Preset Single Register (Preconfigurar registro individual)

**Función 08** - Diagnostics (Diagnósticos (Subfunción 00, Devolver datos de consulta))

- **Función 08** Diagnostics (Diagnósticos (Subfunción 01, Opción reiniciar comunicaciones))
- **Función 08** Diagnostics (Diagnósticos (Subfunción 04, Forzar modo de solo escucha))
- **Función 16**  Preset Multiple Registers (Preconfigurar múltiples registros)
- **Función 17** Report Slave ID (Informar ID esclava)

### **Función 03** - **Read Holding Registers (Leer registros sostenidos)**

El dispositivo responde a este mensaje mediante la devolución de contenido del registro de datos solicitado.

(Ver *"Mapas de registro de Modbus del dispositivo"* en la página 22).

Se aplican las siguientes consideraciones específicas de la implementación:

- » Si se solicita un registro no compatible o reservado, se devuelve el código de excepción n.º 2 (Ver *"Mapas de registro de Modbus del dispositivo*" en la página 212 para registros no compatibles/reservados).
- » Si un registro contiene un error de dispositivo se devuelve un valor negativo máximo.
- » Si un registro está en blanco, indica que la función deseada no está habilitada (p. ej., cálculos de volumen) se devuelve un valor negativo máximo.
- Los bits incompatibles o reservados se configurarán siempre en 0. Ver "Mapas de registro de Modbus del dispositivo" en la página 22 para conocer las definiciones de bit de alarma.

### **Función 04 - Read Input Registers** (**Leer registros de entrada)**

Esta función se maneja exactamente de la misma forma que la función 03. (tome en cuenta que todos los registros son de solo lectura en esta implementación).

### **Función 06 - Preset Single Registers (Preconfigurar registros individuales)**

La confirmación de transmisión exitosa se confirma cuando el dispositivo responde con la repetición de lo que se envió.

### **Función 08 - Diagnostics (Subfunction 00, Return Query Data) (Diagnósticos (Subfunción 00, Devolver datos de consulta)**

El dispositivo responde a esta solicitud con los siguientes datos: Dirección esclava: repetida Función: 08H Subfunción alta: 00H Subfunción baja: 00H Datos de consulta (16 bits): repetida Verificación de error: CRC de 16 bits/LRC de 8 bits

### **Función 08 - Diagnósticos**

**(Subfunción 01, Opción reiniciar comunicaciones)**

### **9.3 Códigos de función de Modbus (Cont.)**

#### **Nota:**

El registro del evento de comunicaciones no es compatible. El campo de "datos de la consulta" es irrelevante (normalmente, FF00H eliminaría el registro).

Si el dispositivo está en función de solo escucha, responde a este mensaje saliendo del modo de solo escucha (lo que hace que no se envíe ninguna respuesta a la solicitud).

Si el dispositivo no está en modo de escucha, responde de la siguiente forma: Dirección esclava: repetida Función: 08H Subfunción alta: 00H Subfunción baja: 01H Datos de consulta (16 bits): repetido (0000H o FF00H)

Verificación de error: CRC de 16 bits/LRC de 8 bits

### **Función 08 - Diagnostics (Diagnóstico) (Subfunction 04, Force Listen-Only Mode (Subfunción 04, Forzar modo de solo escucha))**

El dispositivo responde a esta solicitud pasando al modo de solo escucha. Los mensajes se siguen recibiendo y analizando, pero no se transmiten respuestas. Para pasar al modo de solo escucha, emita una solicitud de "**Reiniciar opción de comunicación**" (función 08, subfunción 01) o energía de ciclo.

### **Función 16 - Preset Multiple Registers (Preconfigurar múltiples registros)**

Las respuestas del dispositivo devuelven dirección esclava, código de función, dirección de inicio y cantidad de registros preconfigurada.

### **Función 17 - Report Slave ID (Informar ID esclava)**

El dispositivo responde a esta solicitud con los siguientes datos:

Dirección esclava: repetida Función: 11H Cantidad de bytes: 05H ID esclava: FFH Ejecutar estado de indicador: FFH (ON) Datos adicionales: "DMS" Verificación de error: CRC de 16 bits/LRC de 8 bits

### **Modbus Exception Codes (Códigos de excepción de Modbus)**

Se implementan las siguientes excepciones estándar de Modbus:

### **Error code 01 (Illegal Function) (Código de error 01 (función ilegal))**

*Se informa en las siguientes oportunidades:*

- » Cuando se solicita una función distinta a 03, 04, 06, 08, 16 o 17
- » Cuando se solicita la función 08 y una subfunción distinta a 00, 01 o 04, o cuando se solicita un registro inválido dentro del conjunto.
- » Manejado por código de error 07

### **Error code 02 (Illegal Data Address) (Código de error 02 (dirección de datos ilegal))**

*Se informa en las siguientes oportunidades:*

- » Se solicita la Función 03 o 04 y el número de registro de inicio es mayor que 5198 (registro mayor que 35198 o 45198)
- » Se solicita la Función 03 o 04 y un registro dentro de conjunto de registros solicitados es inválido

### **Error code 03 (Illegal Data Value) (Código de error 03 (valor de datos ilegal))**

*Se informa en las siguientes oportunidades:* 

» Se solicita la Función 03 y 04 y la cantidad de puntos de datos es mayor que 800.

### **Error code 06 (Busy) (Código de error 06 (ocupado))**

- *Se informa en las siguientes oportunidades:*
- » El menú del dispositivo LCD está activo.

### **Error code 07 (Illegal Operation) (Código de error 07 (funcionamiento ilegal))**

*Se informa en las siguientes oportunidades:* 

- » Se solicita la función 06 y 16 mientras el dispositivo está protegido contra escritura.
- » Se solicita la Función 08 con una subfunción inválida.

### **9.4 Mapas de registro de Modbus**

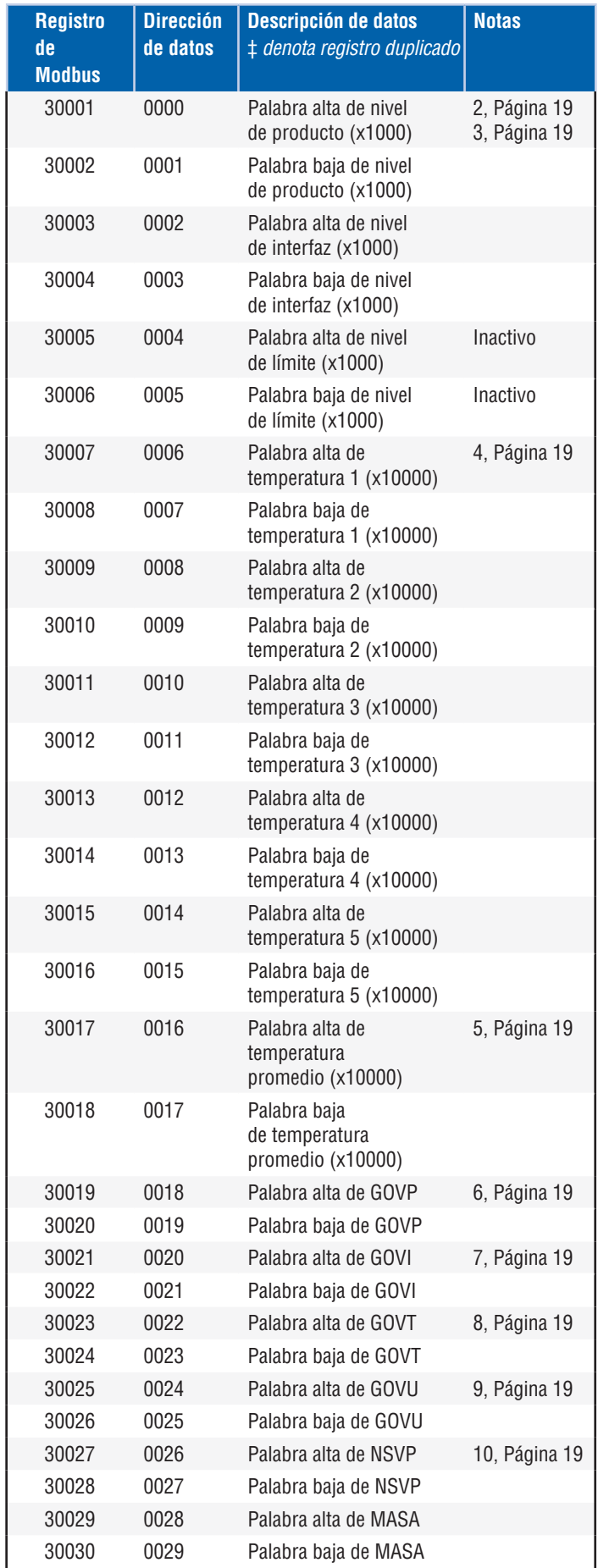

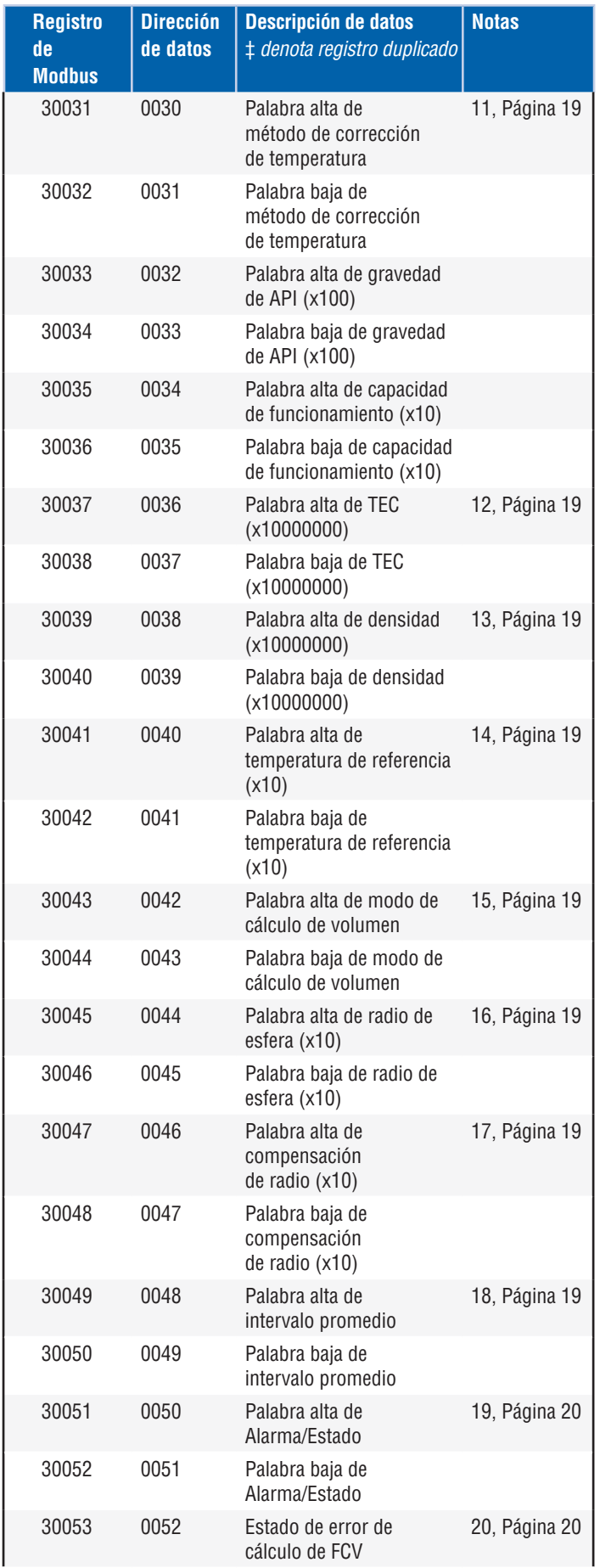

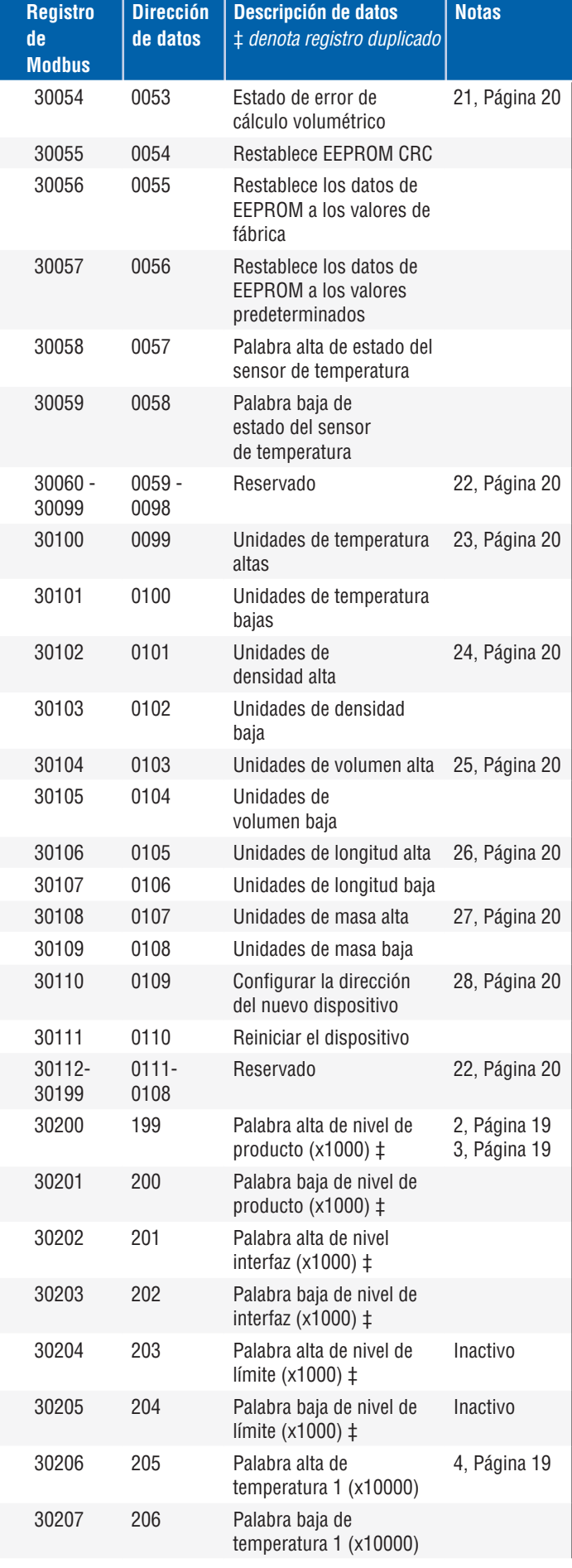

<span id="page-23-0"></span>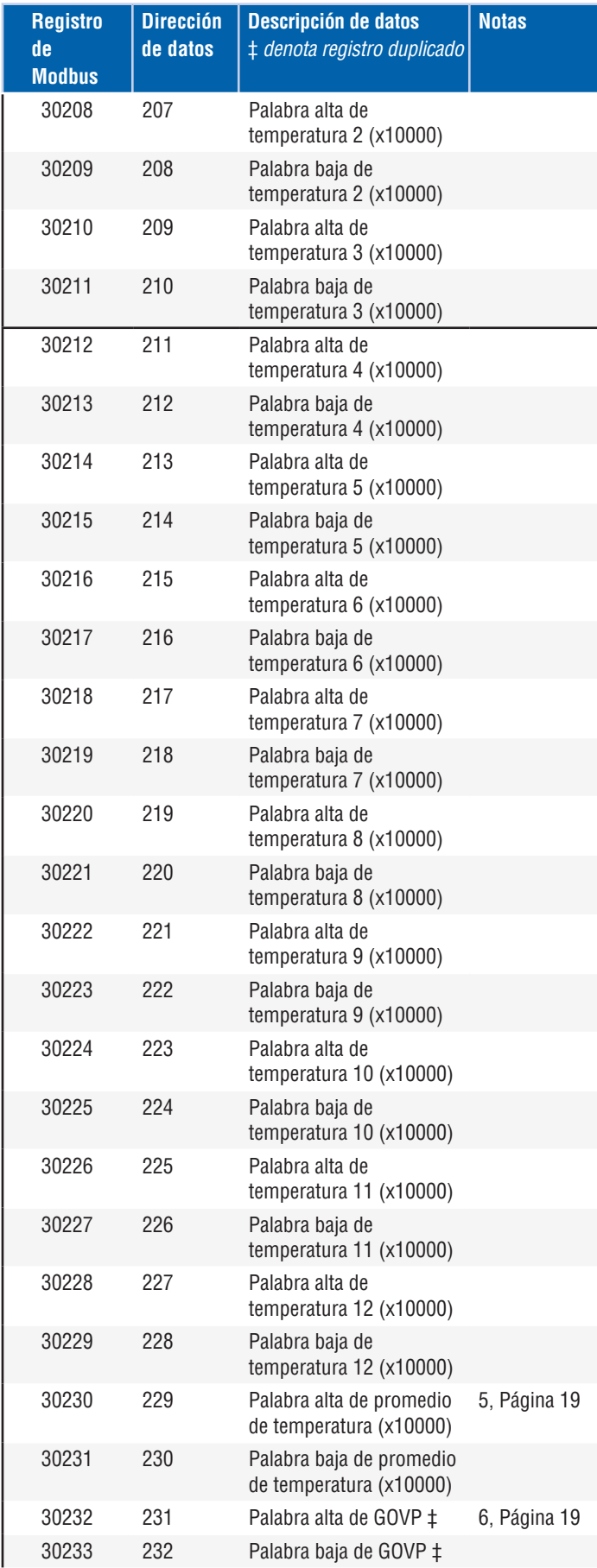

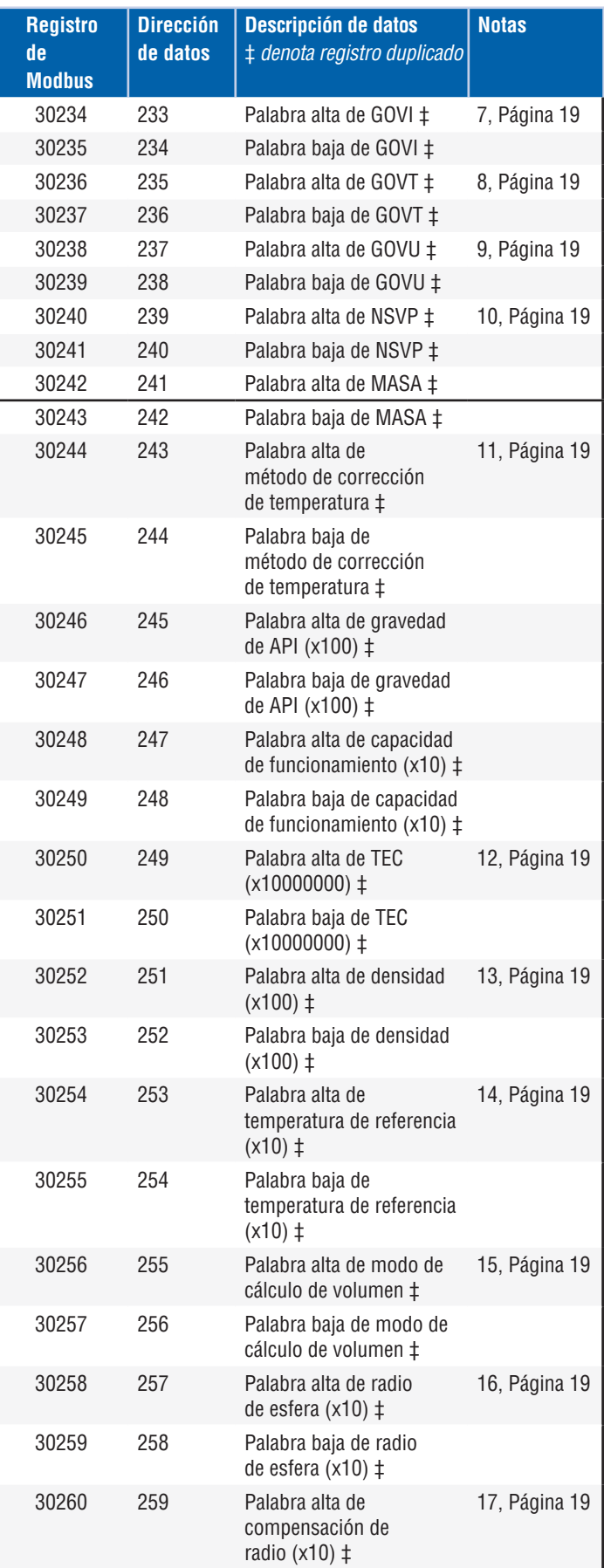

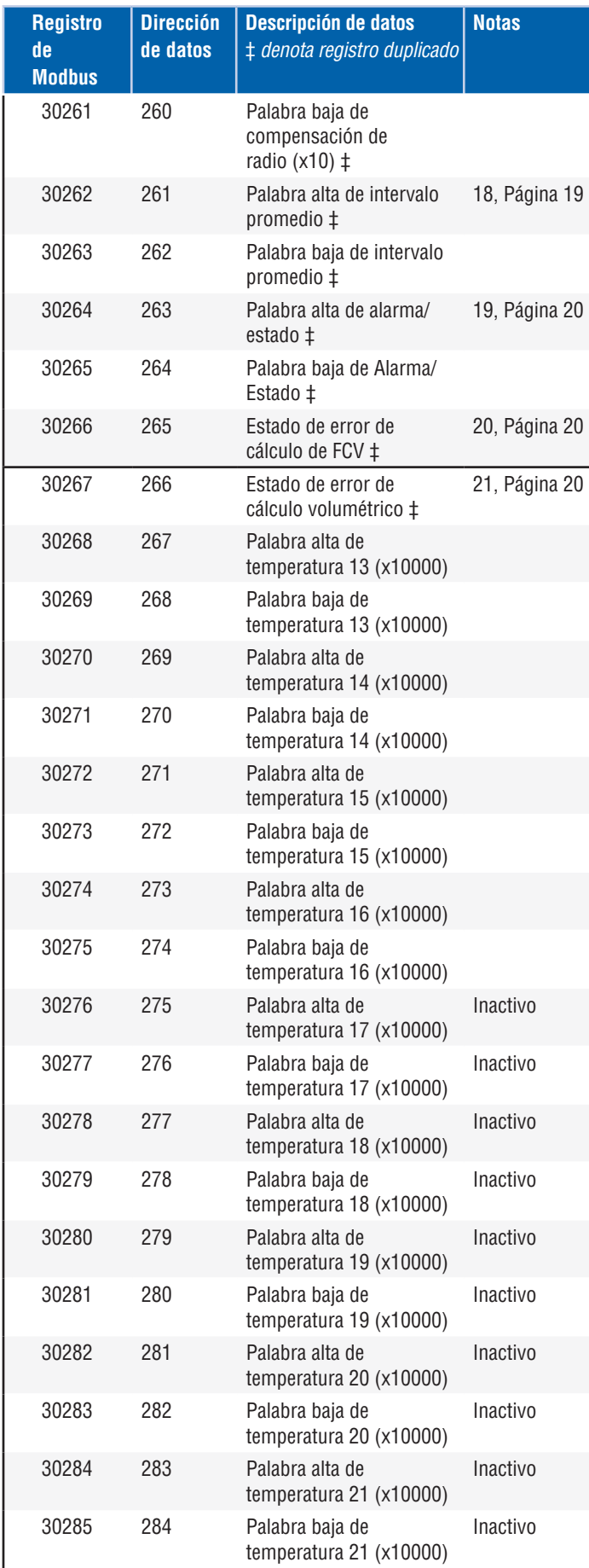

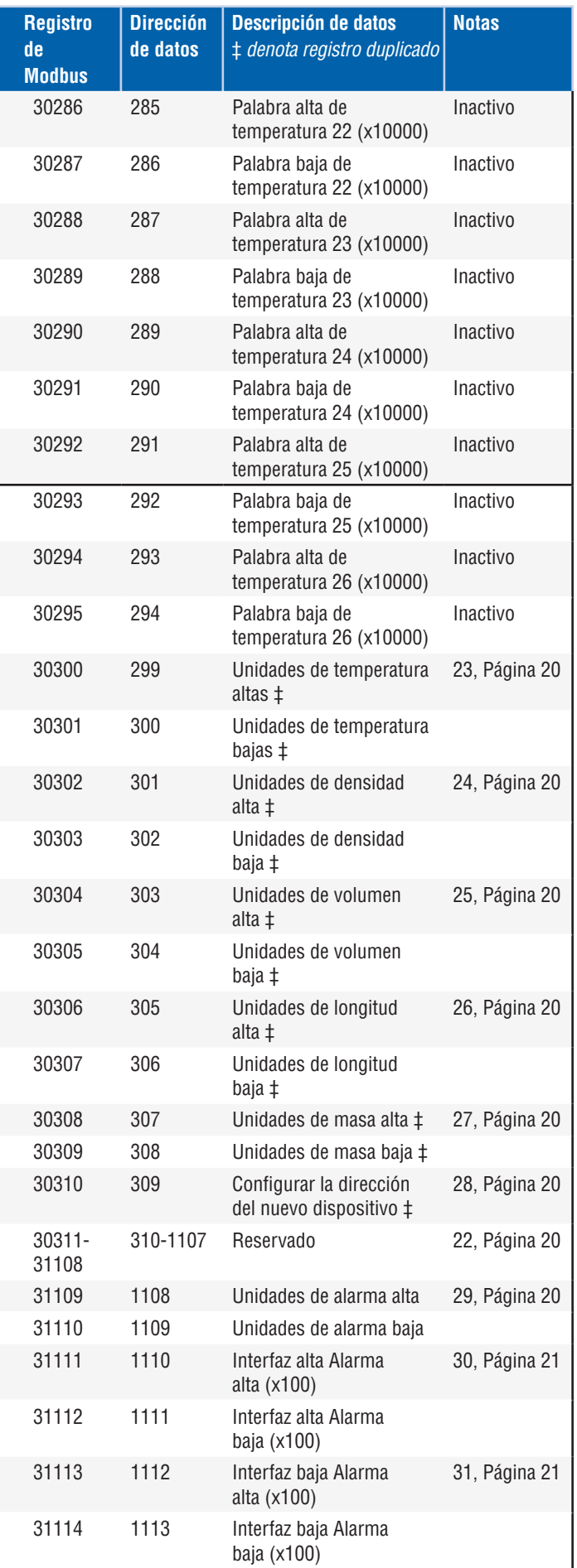

<span id="page-25-0"></span>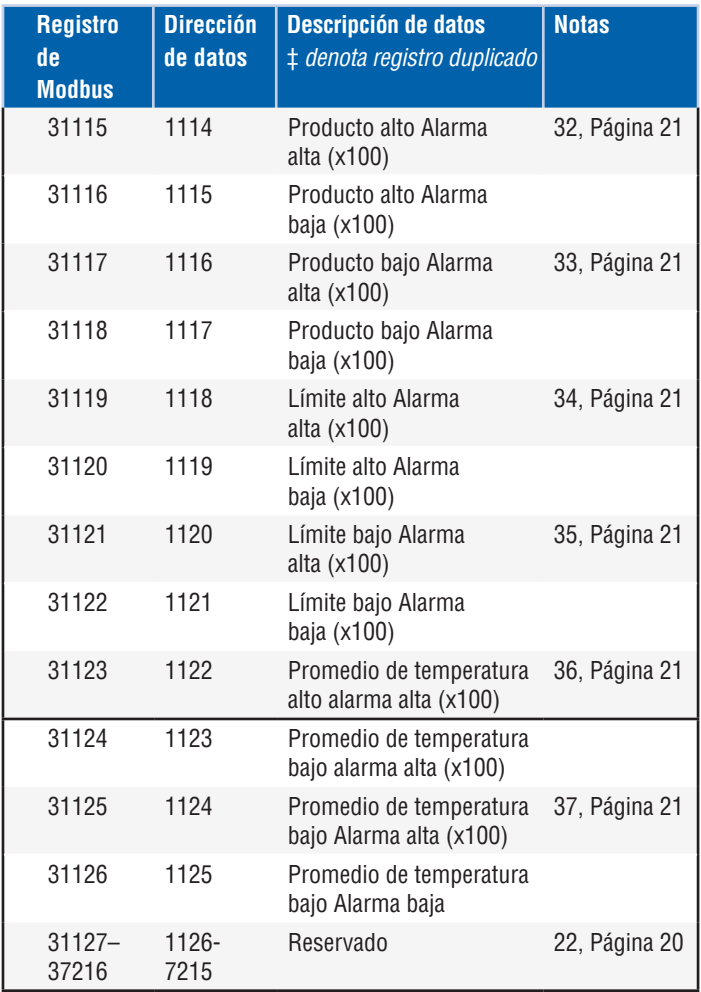

### **9.5 Cómo se usan las unidades**

Para leer o preconfigurar registros, se usa la unidad programada del tipo de unidad actual.

### *Por ejemplo:*

Si el tipo de unidad actual es "Longitud" y actualmente tiene seleccionado "Pies" como su unidad, entonces el valor devuelto estará en esa unidad. Asegúrese de que el valor también se haya programado usando esa unidad.

### **9.6 Notas del mapa de registro de Modbus**

1. Se puede acceder a todos los registros mediante la Función de Modbus 03 (Leer registros sostenidos) o la Función de Modbus 04 (Leer registros de entrada). Sin embargo, todos los registros de esta implementación son de solo lectura.

#### *Por ejemplo:*

Los registros 30001 y 30002 (con Función 03) también pueden leerse como registros 40001 y 40002 (usando la Función 04).

2. Los pares de registros identificados como "Palabra alta" y "Palabra baja" deben leerse juntos, leyendo primero la "Palabra alta". Ambos valores deben ser concatenados por el maestro para formar una cantidad de "palabra larga" sin signo de 32 bits.

### *Por ejemplo:*

Registro 30001 (palabra alta de 16 bits) = 0002H (Se debe leer primero) Registro 30002 (palabra baja de 16 bits) = 3F8CH Palabra larga (32 bits) = 00023F8CH (decimal 147340)

*O:* 

Registro 30001 (palabra alta) = 2 Registro 30002 (palabra baja) = 16268 Multiplicar registro 30001 x 65536 : 2 x 65536 = 131072 Agregar resultado al registro 30002: 131072 + 16268 = 147340

3. Todos los registros identificados como "(x 10)", "(x 100)", "(x 10000)", "(x 100000000)" o "(x 1000)" fueron escalados (multiplicados) por un factor de 10, 100, 1000, 10000 o 10000000 antes de la transmisión para conservar la parte fraccionaria del valor de los datos. El máster debe dividir estos valores por el factor de escala según sea necesario.

*Por ejemplo:*  Registro 30001 (palabra alta de 16 bits) = 0002H Palabra larga (32 bits) = 00023F8CH (decimal 147340) Dividir por 1000, el valor real = 147.340

- 4. **Temperatura digital individual**
- 5. **Temperatura sumergida promedio**
- 6. **GOVP = Volumen bruto observado del producto**
- 7. **GOVI** = **Volumen bruto observado de la interfaz**
- 8. **GOVT** = **Volumen bruto observado total**
- 9. **GOVU** = **Volumen bruto observado de la merma**

### 10. **NVSP** = **Volumen** estándar neto del producto

### 11. **Método de corrección de temperatura**

Se puede elegir entre cinco métodos:

- 1 = (6A) Aceites pesados
- 2 = (6B) Aceites ligeros
- $3 = (6C)$  Químicos
- 4 = Químicos con coeficientes más amplios que 6C y una temperatura de referencia móvil (6C Mod).
- 5 = Tabla personalizada.

### 12. **Coeficiente de expansión térmica (TEC)**

El método de corrección de temperatura "6C" usa el coeficiente de expansión térmica del producto que se mide para determinar el factor de corrección de volumen. Los valores permitidos son de 270.0 a 930.0. Las unidades de TEC están en 10E-6/Deg F.

### 13. **Densidad**

 El método de corrección de temperatura "6C" y la "Tabla personalizada" le exigen ingresar la densidad (a la temperatura de referencia dada) del producto que se mide para el cálculo de masa neta.

### 14. **Temperatura de referencia**

Esta es la temperatura deseada de la base para el cálculo para el FCV cuando se usa el método de corrección de temperatura "6C Mod".

### 15. **Modo de cálculo volumétrico**

 Este es el modo en el que desea que se realicen los cálculos de volumen:

1 = Usar tabla de ajuste

0 = Usar cálculo con esfera

### 16. **Radio de la esfera**

 El radio de la esfera cuando se realizan los cálculos de volumen (con el modo de cálculo con esfera).

### 17. **Compensación de la esfera**

 La compensación de la esfera cuando se realizan los cálculos de volumen (con el modo de cálculo con esfera).

### 18. **Intervalo promedio**

 Todos los cálculos de nivel, temperatura y volumen se pueden promediar usando un método cronometrado. Los valores permitidos los que siguen:

- $0 = 1$  segundo (predeterminado)
- $5 = 5$  segundos
- $10 = 10$  segundos
- $15 = 15$  segundos
- $20 = 20$  segundos
- $25 = 25$  segundos
- $30 = 30$  segundos
- $35 = 35$  segundos
- $40 = 40$  segundos
- $45 = 45$  segundos
- $50 = 50$  segundos
- $55 = 55$  segundos
- $60 = 60$  segundos

### **9.6 Notas del mapa de registro de Modbus (cont.)**

### 19. **Definiciones de bit de alarma/estado**

 D1 Alarma de interfaz alta D2 Alarma de interfaz baja D3 Alarma de producto alta D4 Alarma de producto baja D5 Alarma de límite alta D6 Alarma de límite baja D7 Alarma de temperatura promedio alta D7 Alarma de temperatura promedio baja D9 Falta imán D10 Error de temperatura digital 0 D11 Error de temperatura digital 1 D12 Error de temperatura digital 2 D13 Error de temperatura digital 3 D14 Error de temperatura digital 4 D15 Error promedio de temperatura digital 4 D16 – D32 Reservados

Para cada bit de alarma correspondiente:

- $0 = ALARMA NO$
- $1 = ALARMA SI$

Los bits reservados siempre se configurarán en 0 (NO).

### 20. **Estado del error de cálculo de factor de corrección volumétrica**

 Este valor solo se puede leer. Si no existe ningún error al llevar a cabo el factor de corrección de volumen, el valor será de cero; de lo contrario, el valor será uno de los siguientes códigos distintos a cero:

- 1 = valor de API inválido o valor de entrada de temperatura inválido para el cálculo de FCV de 6A o 6B.
- 2 = valor de API inválido o rango de entrada de temperatura inválido para el cálculo de FCV de 6A.
- 3 = valor de API inválido o rango de entrada de temperatura inválido para el cálculo de FCV de 6B.
- 4 = valor de API inválido o valor de entrada de temperatura inválido para el cálculo de FCV de 6C.
- 5 = valor de API inválido o rango de temperatura inválido para el cálculo de FCV de 6C.
- 6 = valor de API inválido o rango de temperatura inválido para el cálculo de FCV amplio de 6C.
- 7 = temperatura delta inválida para el cálculo del FCV de 6C.
- 8 = Error de interpolación, no se encontró el valor de temperatura en la tabla.
- 9 = método seleccionado inválido o distinto a FCV.

### 21. **Estado de error de cálculo volumétrico**

Este valor solo se puede leer. Si no hay un error que desempeñe cálculos de volumen, entonces el valor es cero; de lo contrario, el valor será uno de los siguientes códigos distinto a cero:

- 1 = No se permiten entradas negativas en la tabla.
- 2 = Error de interpolación, no se encontró el valor de nivel en la tabla.
- 3 = error de cálculo de esfera, el nivel excede el radio de esfera x 2.
- 4 = se calculó un valor negativo de volumen.
- 22. **Los registros no definidos o reservados dentro del mapa de registro** devolverá un valor negativo máximo (8000H, o 80000000H para pares de registros). Intentar leer registros fuera del mapa de registros (35198 o superior) hará que se devuelva un Código de error de excepción de Modbus 02 (valor de dato ilegal).

<span id="page-27-0"></span>Serie LP

### 23. **Unidades de temperatura**

 El valor de las unidades de temperatura puede ser uno de los códigos que siguen:

- $0 =$  Celsius
- $1 =$ Fahrenheit

### 24. **Unidades de densidad alta**

 El valor de las unidades de densidad puede ser uno de los códigos que siguen:

- 0 = Gramos/Mililitros
- $1 =$  Gramos/Litro
- 2 = Kilogramos/Metros cúbicos
- 3 = Kilogramos/Litro
- 4 = Libras/Pulgada cúbica
- 5 = Libras/Pie cúbico
- 6 = Libras/Galón
- 7 = Toneladas (Reino Unido)/Metros cúbicos
- 8 = Toneladas (EE. UU.)/Yardas cúbicas

### 25. **Unidades de volumen**

 El valor de las unidades de volumen puede ser uno de los códigos que siguen:

- $0 = 1$  itros
- 1 = Milímetros cúbicos
- 2 = Metros cúbicos
- 3 = Pulgadas cúbicas
- 4 = Pies cúbicos
- 5 = Galones
- $6$  = Barriles

### 26. **Unidades de longitud**

 El valor de las unidades de longitud puede ser uno de los códigos que siguen:

- 0 = Milímetros
- $1 =$  Centímetros
- $2$  = Metros
- 3 = Kilómetros
- $4$  = Pulgadas
- $5 = P$ ies
- 6 = Yardas

### 27. **Unidades de masa**

 El valor de las unidades de masa puede ser uno de los códigos que siguen:

- 0 = Kilogramos
- $1 =$ Gramos
- $2 = \Omega$ nzas
- 3 = Libras
- 4 = Toneladas (EE. UU)
- 5 = Toneladas (Reino Unido)

### 28. **Configurar la dirección del nuevo dispositivo**

 Este registro programará la dirección del nuevo dispositivo. Los valores válidos para Modbus están entre: 1 – 247.

### 29. **Unidades de alarma**

 Este registro programa el tipo de unidad para el que pueden configurar alarmas. El producto y la interfaz pueden tener el tipo de unidad "volumen" o "longitud"; sin embargo, el techo solo puede tener el tipo de unidad de "longitud".

- Los valores válidos son los que siguen:
	- 2 = Tipo de unidades de volumen.
	- 3 = Tipo de unidades de longitud.

### 30. **Alarma alta de la interfaz**

El valor para el cual la interfaz no puede ser >=. Asegúrese de que el valor esté preprogramado en el tipo de unidades de alarma actual. (Consultar Nota 29)

### 31. **Alarma baja de la interfaz**

El valor para el cual la interfaz no puede ser <=. Asegúrese de que el valor esté preprogramado en el tipo de unidades de alarma actual. (Consultar Nota 29)

### 32. **Alarma alta del producto**

El valor para el cual el producto no puede ser >=. Asegúrese de que el valor esté preprogramado en el tipo de unidades de alarma actual. (Consultar Nota 29)

### 33. **Alarma baja del producto**

El valor para el cual el producto no puede ser <=. Asegúrese de que el valor esté preprogramado en el tipo de unidades de alarma actual. (Consultar Nota 29)

### 34. **Alarma de límite alta**

El valor para el cual el límite no puede ser >=. Este valor solo puede estar en el tipo de unidad de Longitud. (Consultar Nota 29)

### 35. **Alarma de límite baja**

El valor para el cual el límite no puede ser <=. Este valor solo puede estar en el tipo de unidad de Longitud. (Consultar Nota 29)

36. **Alarma alta de promedio de temperatura**

El valor para el cual la temperatura promedio no puede ser >=.

### 37. **Alarma baja de promedio de temperatura**

El valor para el cual la temperatura promedio no puede ser <=.

### **9.7 Fórmulas que se usan para calcular volumen**

- 1. **GOVP = GOVT GOVI** (sistema con dos flotadores)
	- **GOVP = GOVT** (sistema con un flotador)
	- **GOVT = GOVP** + GOVI (sistema con dos flotadores)
	- **GOVT = GOVP** (sistema con un flotador)
	- **GOVU** = CAPACIDAD DE TRABAJO GOVT (sistema con uno o dos flotadores)

El volumen bruto observado del producto (GOVP) es igual al volumen total del tanque (GOVT) menos el volumen de la interfaz (GOVI). El GOVT se mide mediante el flotador del producto (el flotador más próximo a la brida del transmisor) y el GOVI se mide mediante el flotador de la interfaz (el flotador más próximo a la punta del transmisor). La información de nivel del transmisor se usa junto con la tabla de mediciones para calcular los volúmenes brutos correspondientes observados.

### 2. **NSVP = GOVP x FCV**

El volumen estándar neto del producto (NSVP) es igual al volumen bruto observado del producto (GOVP) multiplicado por el factor de corrección de volumen (FCV). El FCV se calcula a partir de las propiedades de expansión térmica del producto (programadas por el usuario) y la información de temperatura del calibrador. (ver 4. FACTOR DE CORRECCIÓN DE VOLUMEN) para obtener más información.

### 3. **MASA = NSVP x DENSIDAD**

La masa del producto (MASA) es igual al volumen estándar neto del producto (NSVP) multiplicado por la densidad del producto (DENSIDAD) programada por el usuario.

### 4. **FACTOR DE CORRECCIÓN DE VOLUMEN**

FCV = EXP {- A(T) X (t-T) x [1 +(0.8 x A(T) x (t-T))]}

### Donde:

 $t =$  cualquier temperatura\* T = TEMPERATURA DE BASE (60 GRADOS F) A(T) = coeficiente de dilatación térmica de la temperatura base T

### Donde:

EXP es la función exponencial (eX).

El coeficiente de dilatación térmica de la temperatura base está relacionado con la densidad del producto de la temperatura base T por:

A (T) =  $[K0 + K1 \times DEN(T)] / [DEN(T) \times DEN(T)]$ 

### Donde:

La densidad se define en unidades de KG/M3

K0 y K1 son constantes relacionadas con cada producto. \*API 2540 establece que los datos de temperatura se redondean al décimo más próximo (0.1).

Esta sección incluye todas las constantes usadas por el software para calcular los factores de corrección de volumen y los rangos válidos para la API (densidad) y los datos de temperatura.

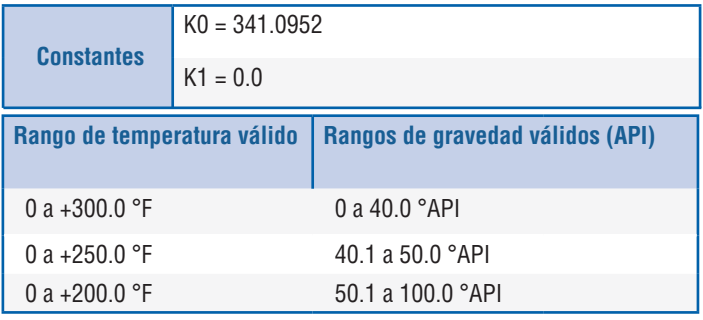

*Tabla 1: 6A Aceites pesados*

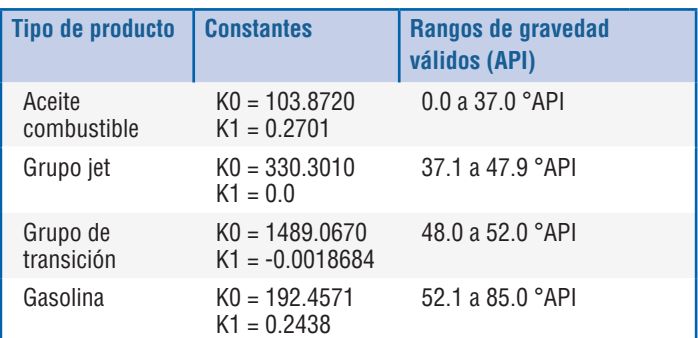

*Tabla 2: Aceites ligeros 6B*

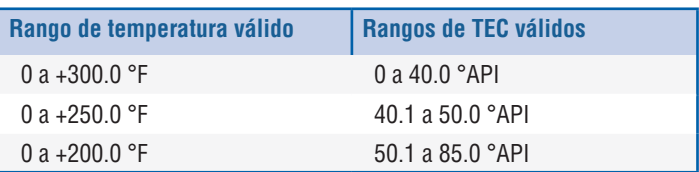

*Tabla 3: Aceites ligeros 6B*

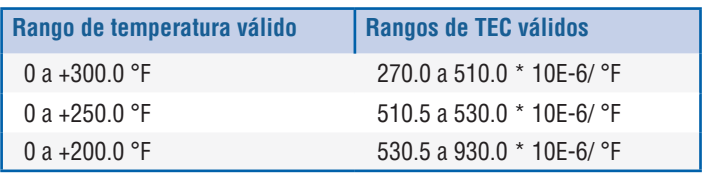

\*Para el grupo de transición,  $A(T) = [K1 + K0 (DEN (T) \times DEN (T))]$ \*\*TEC es el coeficiente de dilatación térmica del producto que se mide

*Tabla 4: Químicos 6C*

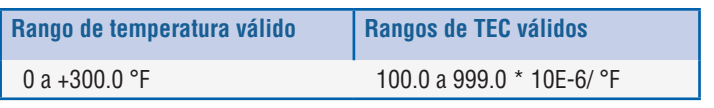

\*Para el grupo de transición, A(T) = [K1 + K0 (DEN (T) x DEN (T)) medida

*Tabla 5: 6C MOD*

### **Nota:**

Los modos volumétricos 6C MOD y CUST TAB no están diseñados para aplicaciones de transferencia de custodia ya que no respetan con exactitud el estándar 2540 de API. El software para 6C MOD incorpora una referencia de temperatura móvil y permite un rango más amplio de valores TEC.

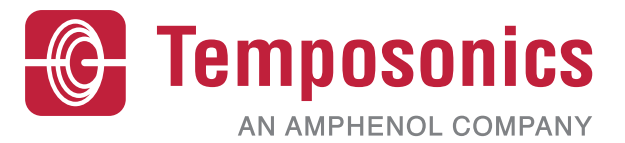

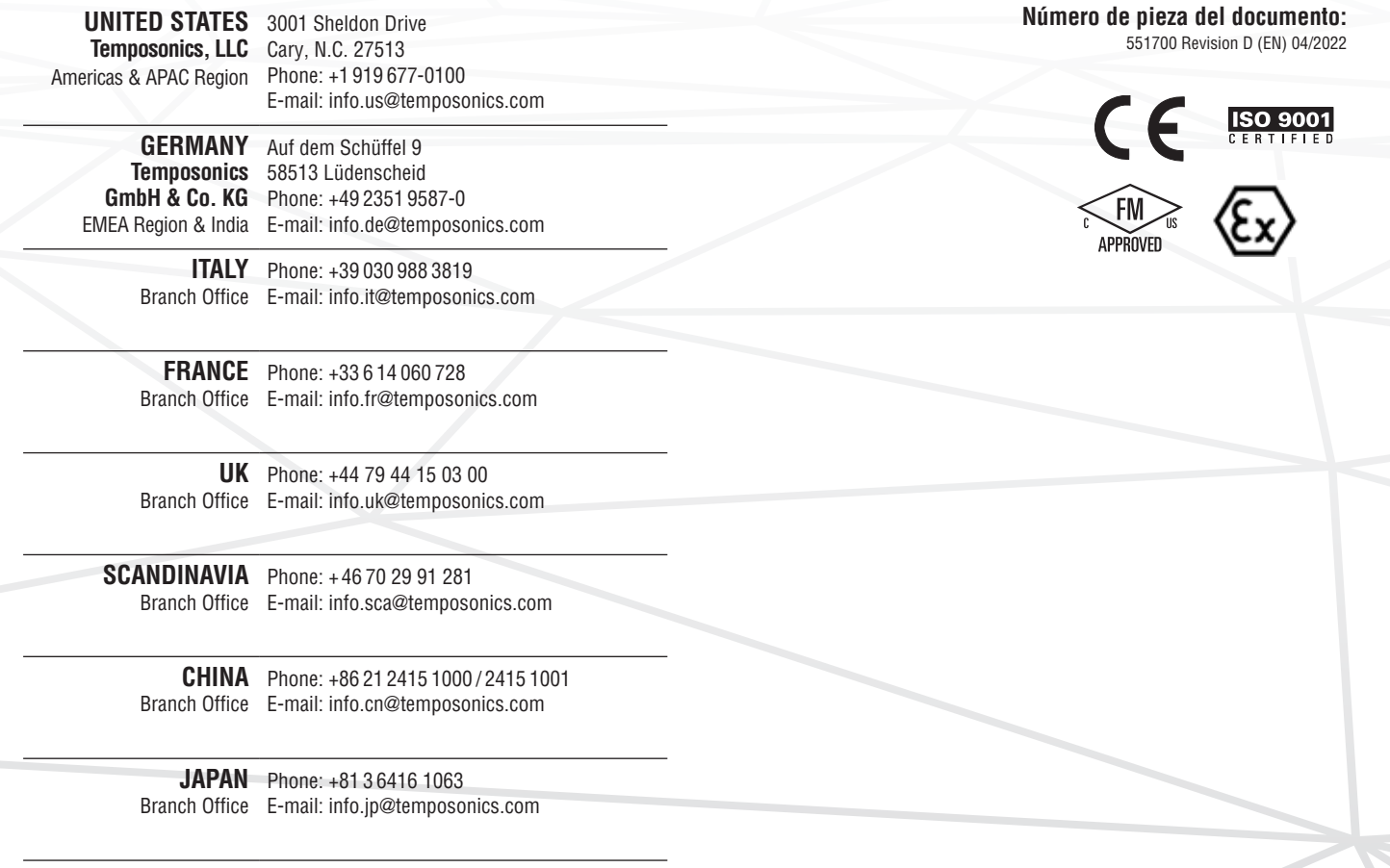

## **temposonics.com**

© 2022 Temposonics, LLC – all rights reserved. Temposonics, LLC and Temposonics GmbH & Co. KG are subsidiaries of Amphenol Corporation. Except for any third party marks for which attribution is provided herein, the company names and product names used in this document may be the registered trademarks or unregistered trademarks of Temposonics, LLC or which attribution is provided herein, the c Temposonics GmbH & Co. KG. Detailed trademark ownership information is available at **www.temposonics.com/trademarkownership**.